*SPARCcenter 2000 System Board Manual*

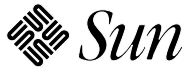

**Sun Microsystems Computer Corporation** 2550 Garcia Avenue Mountain View, CA 94043 U.S.A.

Part No.: 800-6993-13 Revision A, October 1994 © 1993 and 1994 Sun Microsystems, Inc. 2550 Garcia Avenue, Mountain View, California 94043-1100 U.S.A.

All rights reserved. This product and related documentation are protected by copyright and distributed under licenses restricting its use, copying, distribution, and decompilation. No part of this product or related documentation may be reproduced in any form by any means without prior written authorization of Sun and its licensors, if any.

Portions of this product may be derived from the UNIX® and Berkeley 4.3 BSD systems, licensed from UNIX System Laboratories, Inc., a wholly owned subsidiary of Novell, Inc., and the University of California, respectively. Third-party font software in this product is protected by copyright and licensed from Sun's font suppliers.

RESTRICTED RIGHTS LEGEND: Use, duplication, or disclosure by the United States Government is subject to the restrictions set forth in DFARS 252.227-7013 (c)(1)(ii) and FAR 52.227-19.

The product described in this manual may be protected by one or more U.S. patents, foreign patents, or pending applications.

#### **TRADEMARKS**

Sun, the Sun logo, Sun Microsystems, Solaris, are trademarks or registered trademarks of Sun Microsystems, Inc. in the U.S. and certain other countries. UNIX is a registered trademark in the United States and other countries, exclusively licensed through X/Open Company, Ltd. OPEN LOOK is a registered trademark of Novell, Inc. PostScript and Display PostScript are trademarks of Adobe Systems, Inc. All other product names mentioned herein are the trademarks of their respective owners.

All SPARC trademarks, including the SCD Compliant Logo, are trademarks or registered trademarks of SPARC International, Inc. SPARCstation, SPARCserver, SPARCengine, SPARCstorage, SPARCware, SPARCcenter, SPARCclassic, SPARCcluster, SPARCdesign, SPARC811, SPARCprinter, UltraSPARC, microSPARC, SPARCworks, and SPARCompiler are licensed exclusively to Sun Microsystems, Inc. Products bearing SPARC trademarks are based upon an architecture developed by Sun Microsystems, Inc.

The OPEN LOOK<sup>®</sup> and Sun™ Graphical User Interfaces were developed by Sun Microsystems, Inc. for its users and licensees. Sun acknowledges the pioneering efforts of Xerox in researching and developing the concept of visual or graphical user interfaces for the computer industry. Sun holds a non-exclusive license from Xerox to the Xerox Graphical User Interface, which license also covers Sun's licensees who implement OPEN LOOK GUIs and otherwise comply with Sun's written license agreements.

X Window System is a product of the Massachusetts Institute of Technology.

THIS PUBLICATION IS PROVIDED "AS IS" WITHOUT WARRANTY OF ANY KIND, EITHER EXPRESS OR IMPLIED, INCLUDING, BUT NOT LIMITED TO, THE IMPLIED WARRANTIES OF MERCHANTABILITY, FITNESS FOR A PARTICULAR PURPOSE, OR NON-INFRINGEMENT.

THIS PUBLICATION COULD INCLUDE TECHNICAL INACCURACIES OR TYPOGRAPHICAL ERRORS. CHANGES ARE PERIODICALLY ADDED TO THE INFORMATION HEREIN; THESE CHANGES WILL BE INCORPORATED IN NEW EDITIONS OF THE PUBLICATION. SUN MICROSYSTEMS, INC. MAY MAKE IMPROVEMENTS AND/OR CHANGES IN THE PRODUCT(S) AND/OR THE PROGRAM(S) DESCRIBED IN THIS PUBLICATION AT ANY TIME.

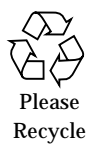

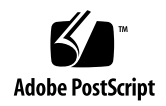

# *Contents*

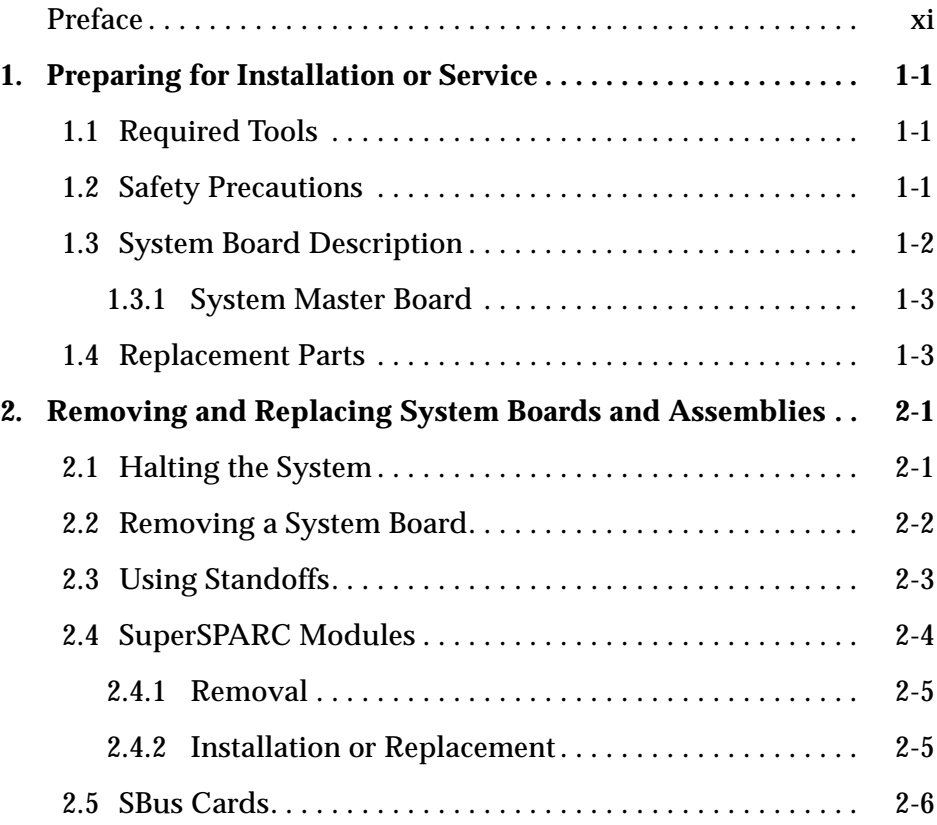

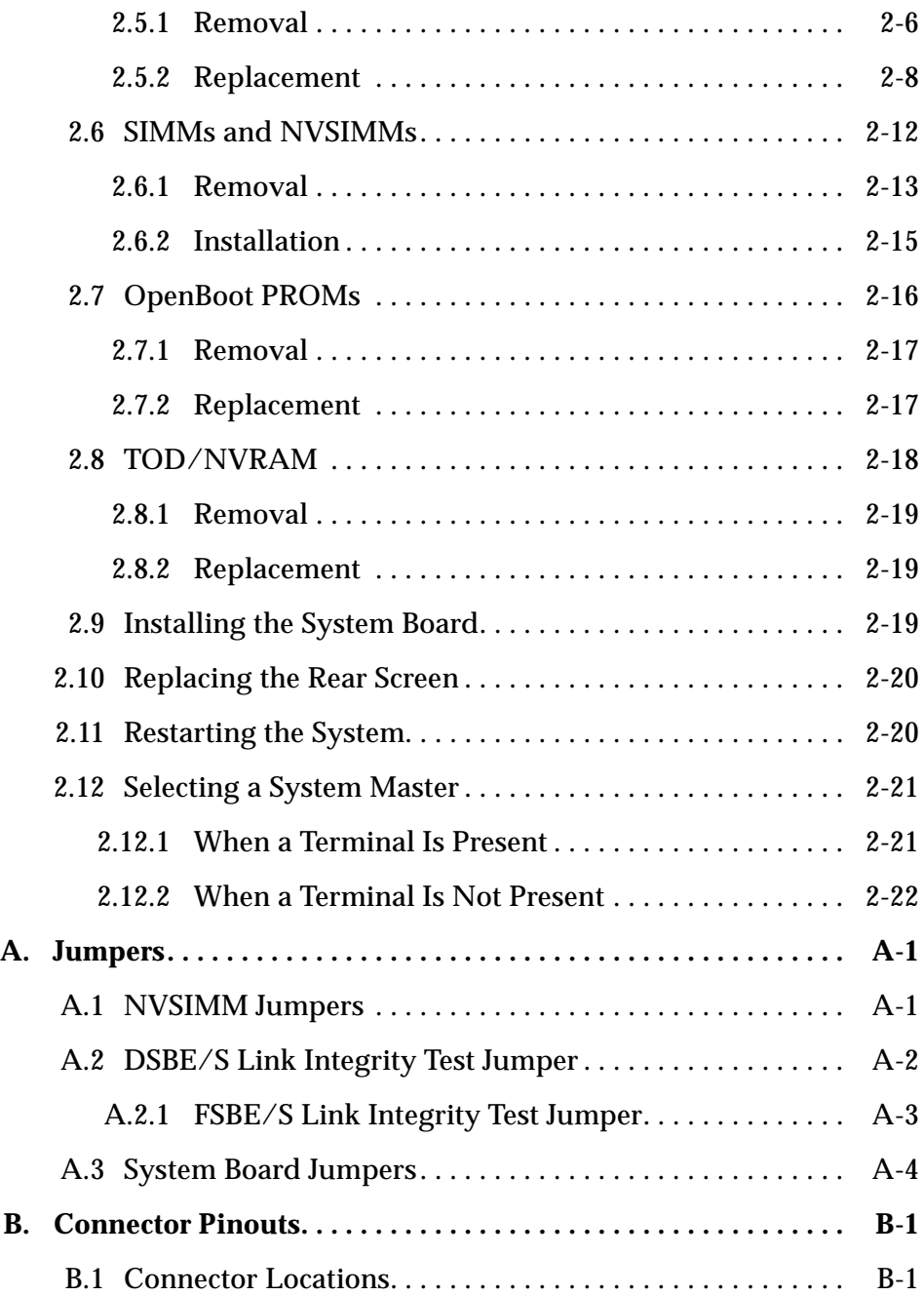

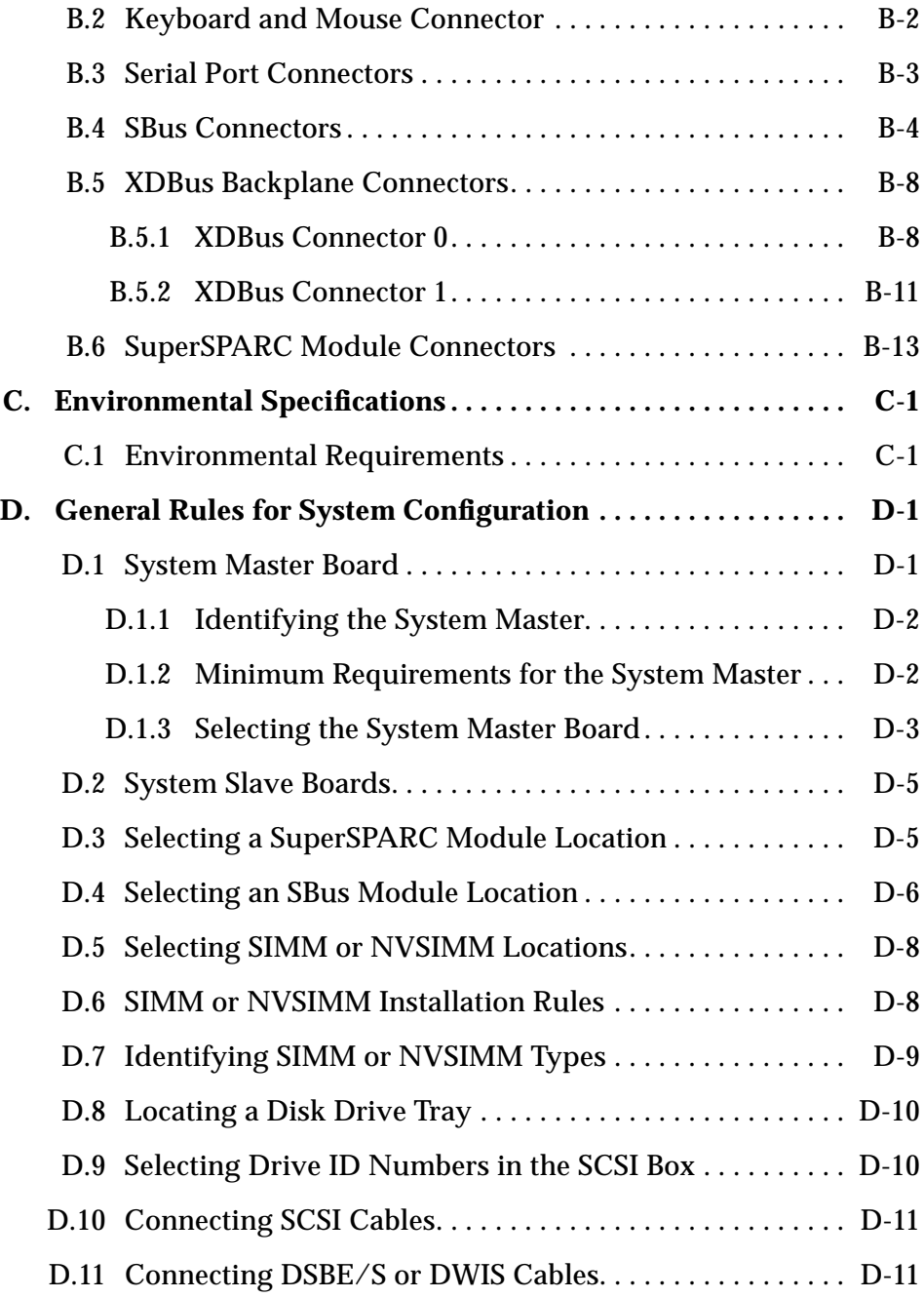

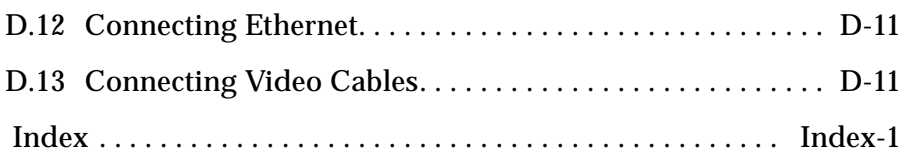

# *Figures*

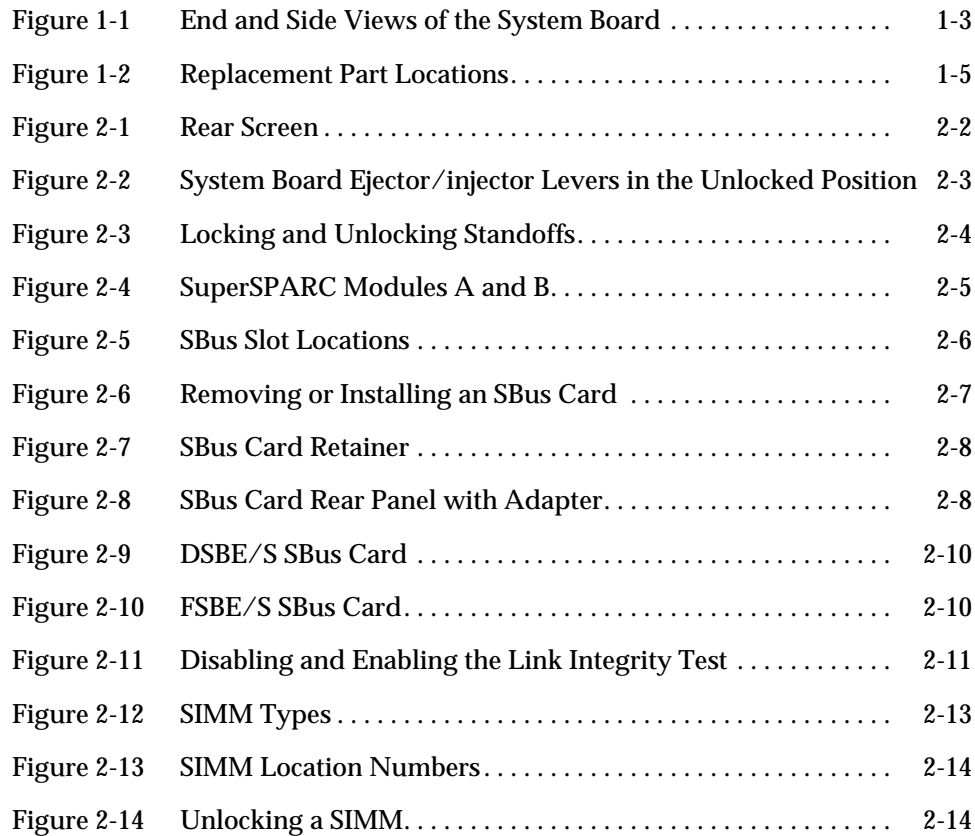

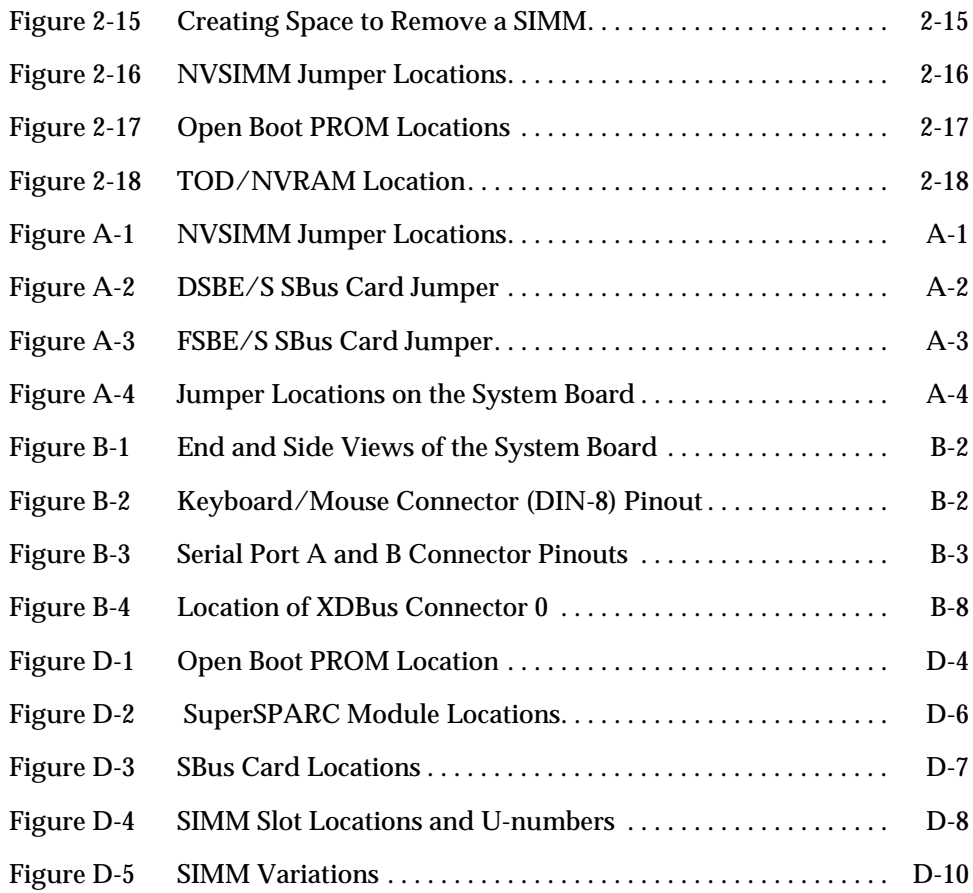

# *Tables*

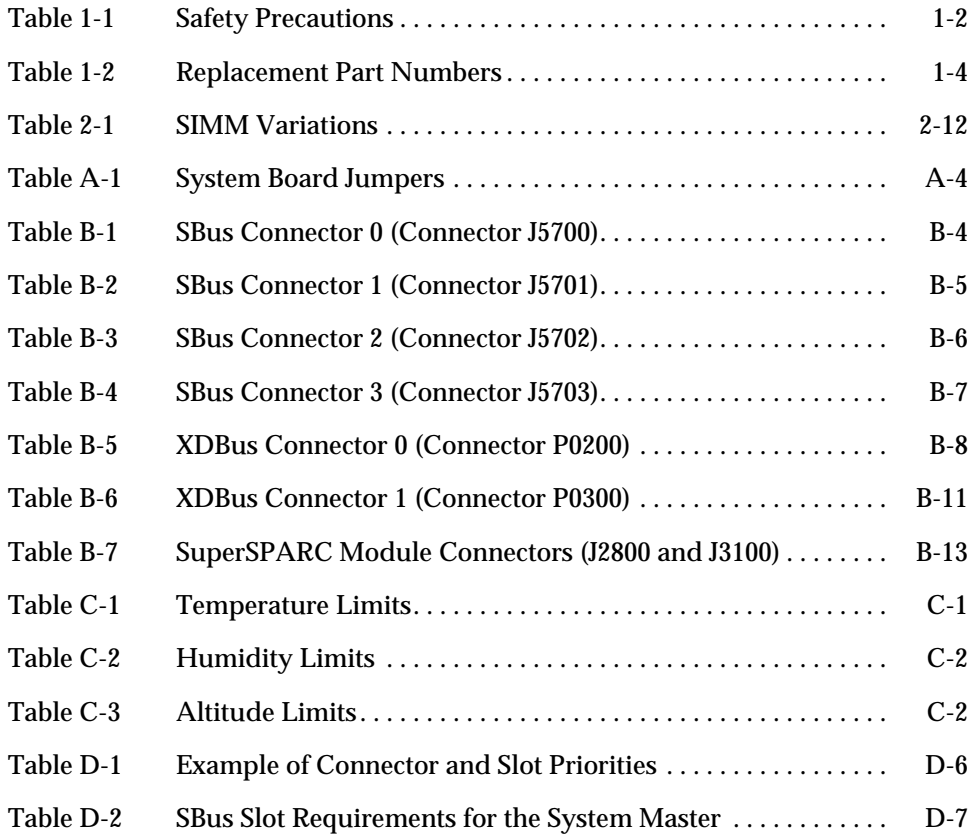

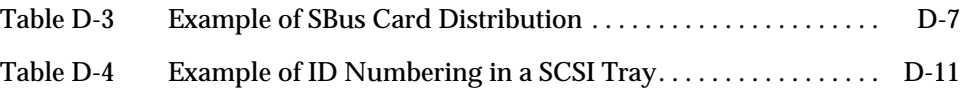

## *Preface*

This manual is written for the trained service provider and contains service procedures for the Sun™ SPARCcenter™ 2000 and SPARCcenter™ 2000E system board.

#### *When You Need Help with UNIX™ Commands*

This manual does not include specific software commands or procedures. Refer to the operating system documentation when you need help with commands or procedures such as:

- **•** Shutting down the system
- **•** Booting the system
- **•** Configuring devices
- **•** Other software procedures

Depending on the operating system you are using, complete descriptions of commands and procedures can be found in:

- **•** On-line AnswerBook™ documentation that comes with Solaris
- **•** Other software documentation you received with your system

## *What Typographical Changes and Symbols Mean*

[Table P-1](#page-11-0) describes the type changes and symbols used in this book.

<span id="page-11-0"></span>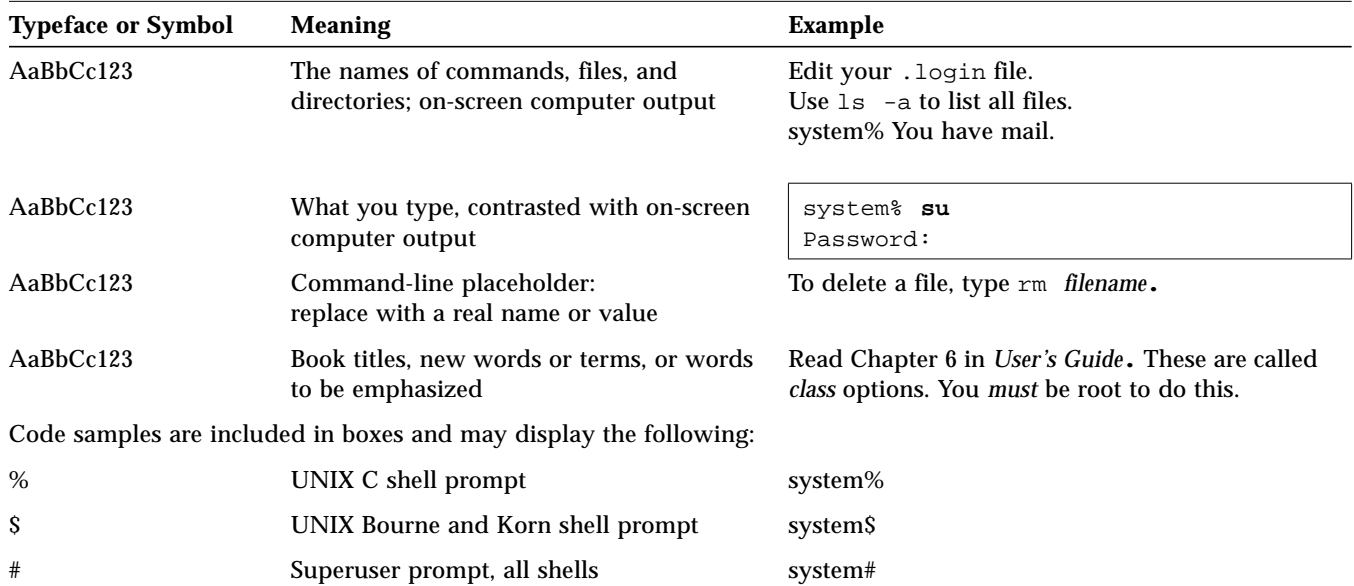

*Table P-1* Typographic Conventions

### *Related Documentation*

These documents contain reference information related to system board installation and testing.

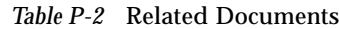

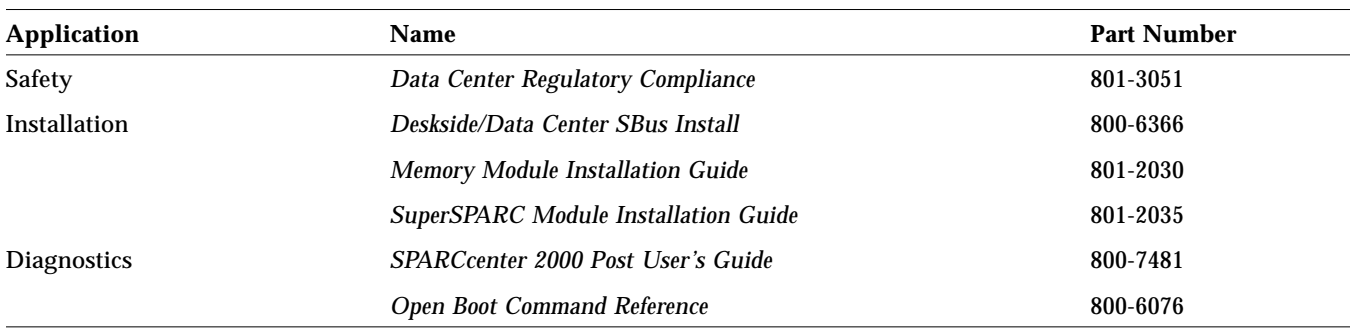

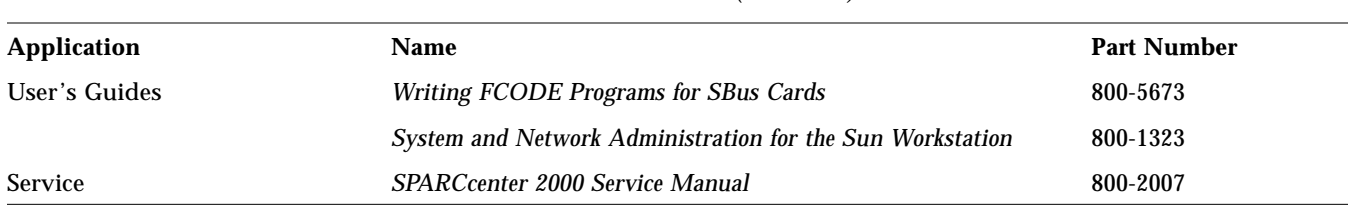

#### *Table P-2* Related Documents *(Continued)*

#### *Notes, Cautions, and Warnings*

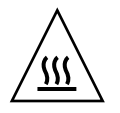

**Warning –** The SuperSPARC module has a *hot surface.* Avoid contact. Surfaces are hot and may cause personal injury if touched.

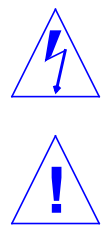

**Warning –** This equipment contains lethal voltage. Accidental contact can result in serious injury or death.

**Caution –** Improper handling by unqualified personnel can cause serious damage to this equipment. Unqualified personnel who tamper with this equipment may be held liable for any resultant damage to the equipment.

Individuals who remove any outer panels or open covers to access this equipment must observe all safety precautions and ensure compliance with skill level requirements, certification, and all applicable local and national laws.

Procedures contained in this document must be performed by qualified service-trained maintenance providers.

**Note –** Before you begin, carefully read each of the procedures in this manual. If you have not performed similar operations on comparable equipment, *do not attempt* to perform these procedures.

# *Preparing for Installation or Service 1*

This chapter discusses:

- **•** Tools
- **•** Safety precautions
- **•** System boards
- **•** Replacement parts

#### *1.1 Required Tools*

- **•** Antistatic mat
- **•** Grounding strap
- **•** #1 Phillips screwdriver
- **•** IC extraction tool

### *1.2 Safety Precautions*

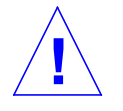

**Caution –** When working on the system board, use an antistatic mat which has at least 0.25" (6 mm) of cushioning. This cushioning will protect underside components and prevent harmful board flexing.

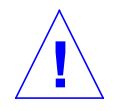

**Caution –** When the system power is turned off, the AC power cord must remain plugged in to ensure a proper ground.

Protect yourself and the equipment by observing the following precautions.

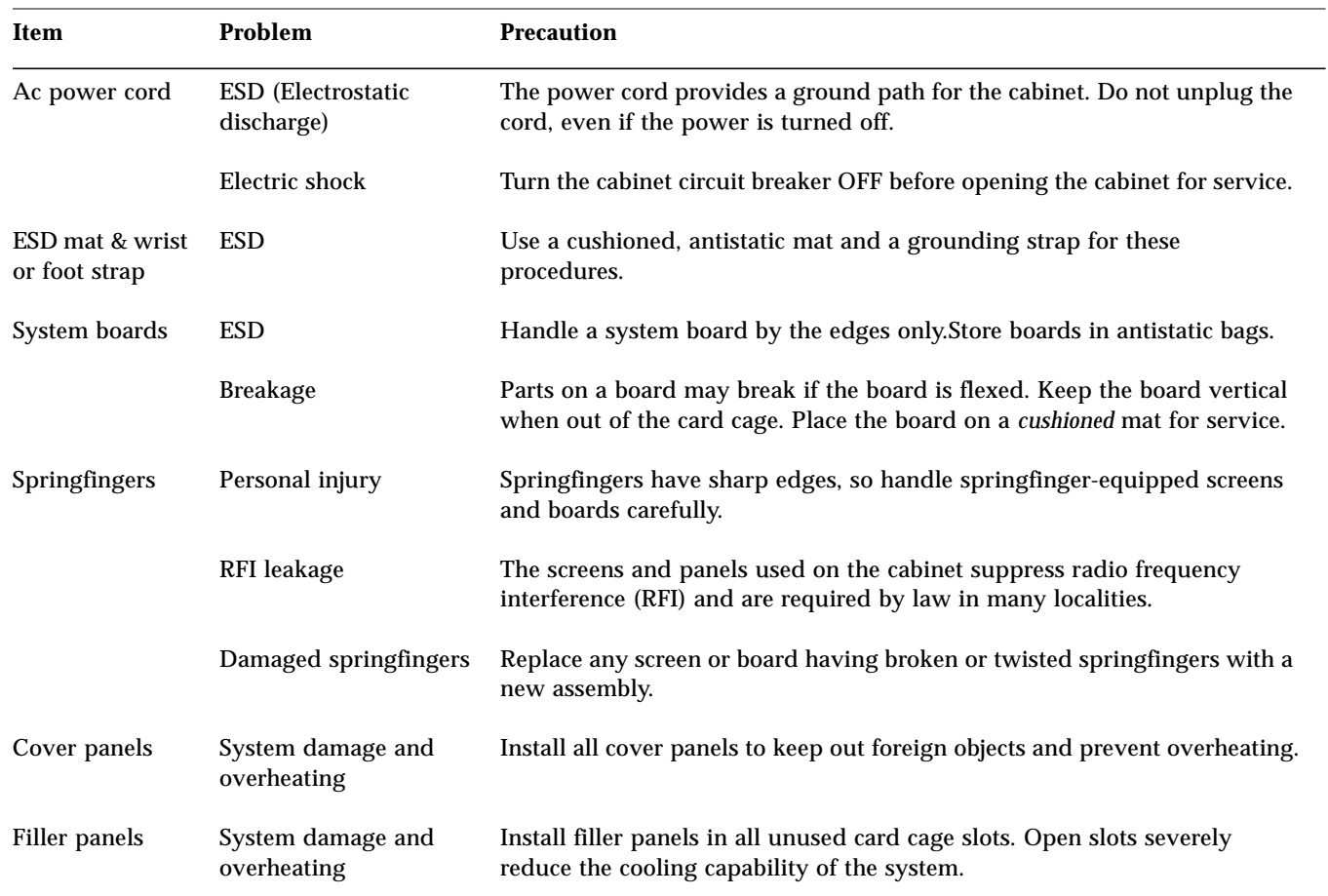

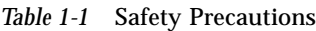

## *1.3 System Board Description*

[Figure 1-1](#page-16-0) identifies the major components on the system board.

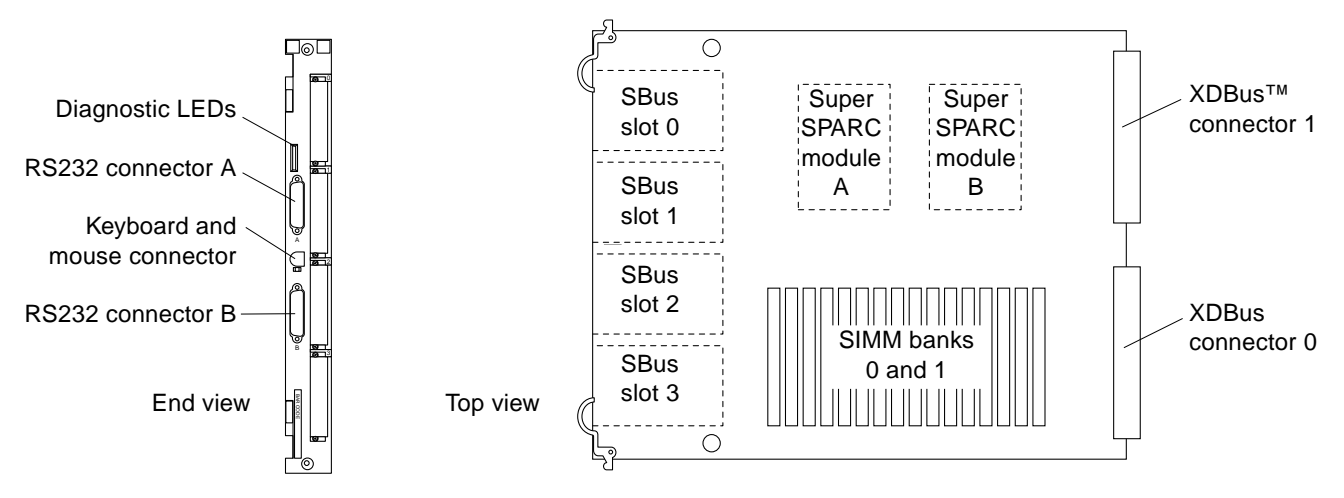

*Figure 1-1* End and Side Views of the System Board

All system boards are basically the same. No jumper changes are necessary. A board can be moved to any slot in the card cage for troubleshooting.

However, the system architecture requires that one system board serve as the system master (being a major part of the bus arbitration system.) Also (in most cases), the OBP master is found on the system master board.

#### <span id="page-16-0"></span>*1.3.1 System Master Board*

To determine which board is system master and for a list of system master requirements, Refer to [Section D.1, "System Master Board](#page-62-0)."

### *1.4 Replacement Parts*

[Table 1-2](#page-17-0) lists part numbers for replacements. Replaceable parts are shown with dotted outlines in [Figure 1-2](#page-18-0), which shows their relative locations on the board. These items include SuperSPARC modules, SIMMs, SBus cards, the OpenBoot PROM and the system board itself.

System error messages may specify non-replaceable components by part name, but these components cannot be replaced in the field. If any non-replaceable component fails, replace system board.

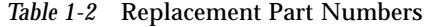

<span id="page-17-0"></span>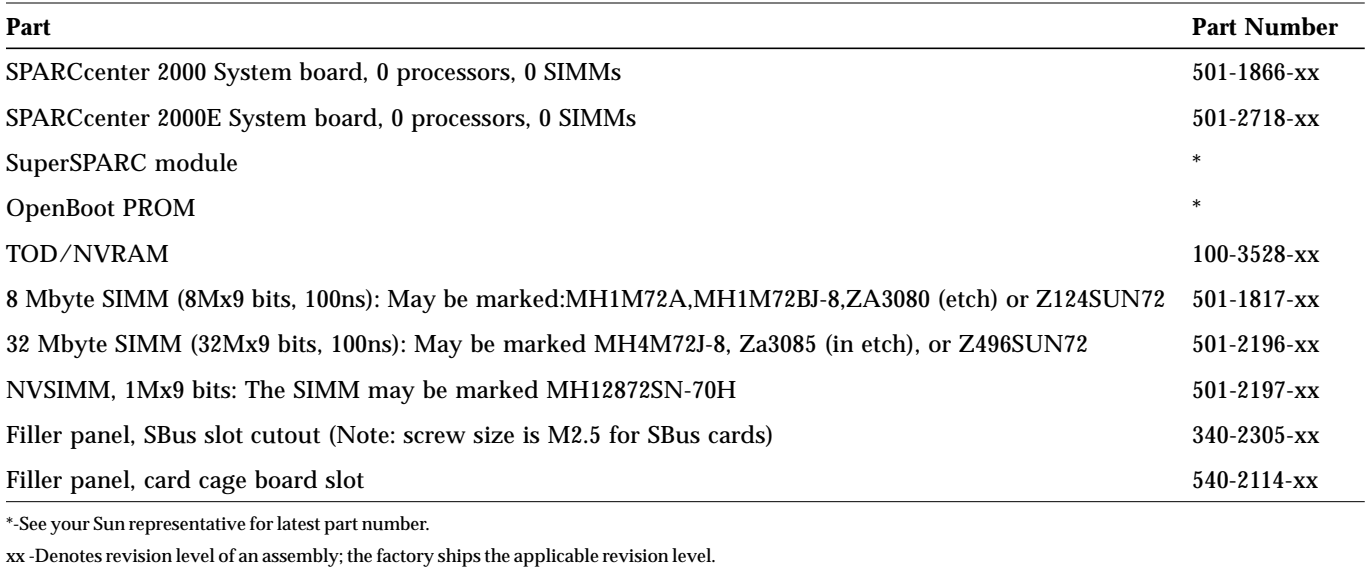

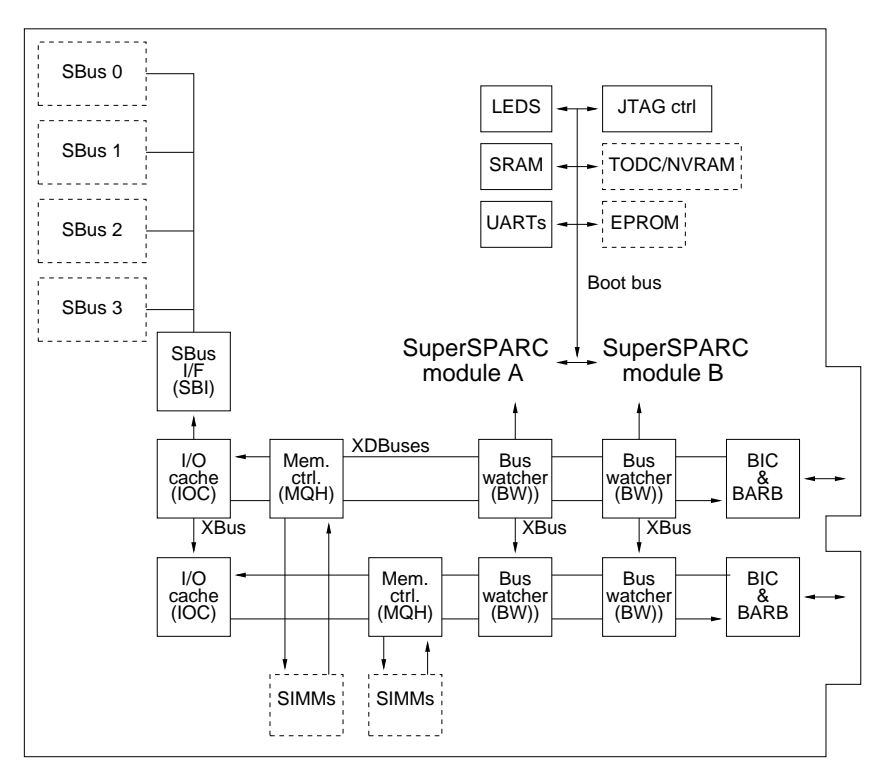

<span id="page-18-0"></span>*Figure 1-2* Replacement Part Locations

## *Removing and Replacing System Boards and Assemblies 2*

This chapter provides the information on removing or replacing:

- **•** System boards
- **•** SuperSPARC modules
- **•** SBus cards
- **•** SIMMs and NVSIMMs
- **•** OpenBoot PROMs
- **•** TOD/NVRAM

#### *2.1 Halting the System*

To halt the system safely:

- **1. Back up the system files and data, if necessary.**
- **2. Halt the system using the appropriate commands.**
- **3. Wait for the system-halted message and the boot monitor prompt.**
- **4. Turn the key switch (on the front panel) to the Standby position.**
- **5. Turn the AC power switch on the system back panel off.**

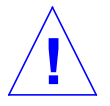

**Caution –** The system chassis power must be turned off, and the AC power cord must remain plugged in to ensure a proper ground. **!**

### *2.2 Removing a System Board*

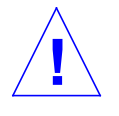

**Caution –** Use a *cushioned* ESD mat for these procedures. There are breakable parts on the bottom of the system board.

**1. Take off the rear screen by removing two Phillips screws (see[Figure 2-1](#page-21-0)).** Grasp the rear screen carefully, the springfingers on the inner side of the rear screen have sharp edges.

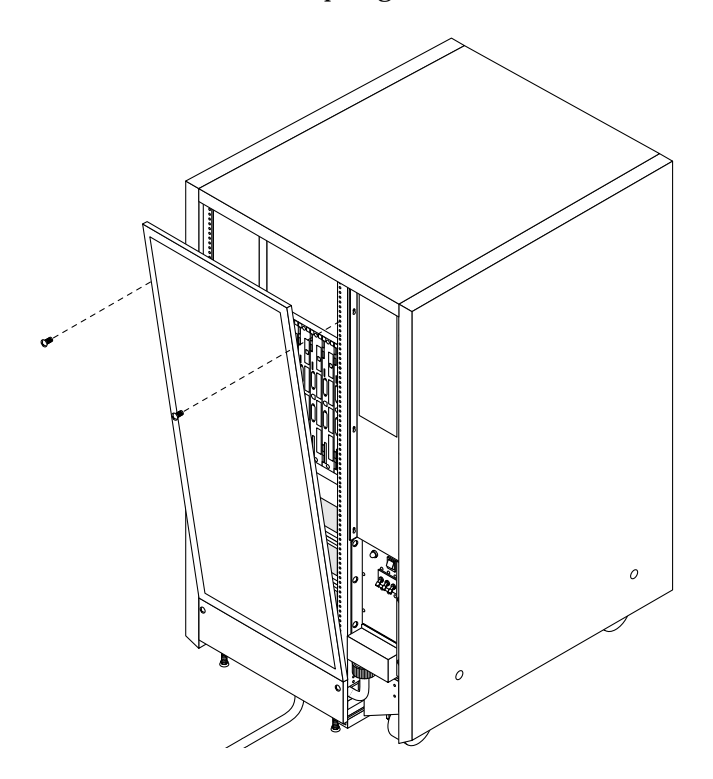

*Figure 2-1* Rear Screen

- <span id="page-21-0"></span>**2. Disconnect and set aside any cables connected to the board backpanel.** Label the cables for ease of reconnection later.
- **3. Remove the two screws that secure the board to the card cage.**
- **4. Simultaneously, pull the curved ends of both ejector/injector levers outward to release the board from the backplane connectors.** Refer to [Figure 2-2](#page-22-0).
- **5. Holding the board by both ejector/injector levers, gently slide the board out of the card cage.**
- **6. Place the board on a cushioned ESD mat or in an antistatic bag.**

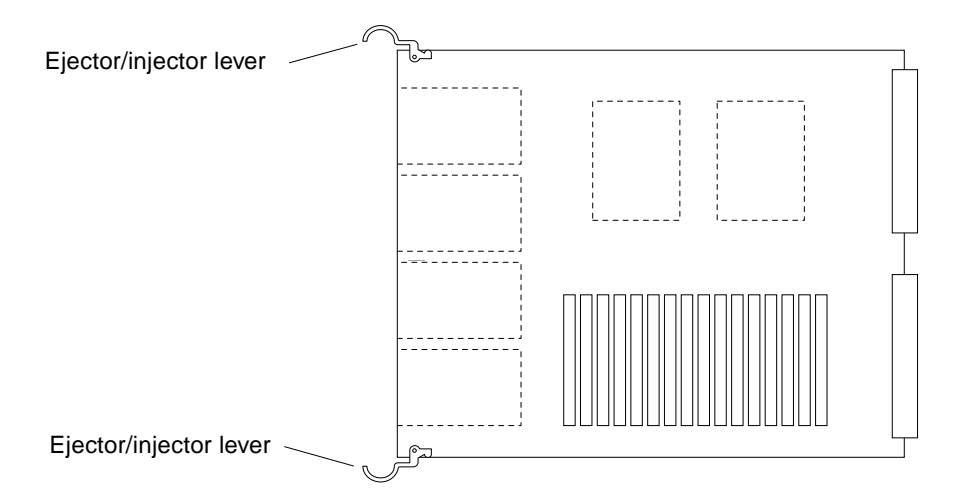

*Figure 2-2* System Board Ejector/injector Levers in the Unlocked Position

### <span id="page-22-0"></span>*2.3 Using Standoffs*

Standoffs support and secure the SuperSPARC modules and SBus cards to the system board.

- **•** To unlock a standoff, pull up the tip. Refer to [Figure 2-3.](#page-23-0)
- **•** To lock a standoff, first ensure that the module or card rests on the standoff flange, then press down the tip.

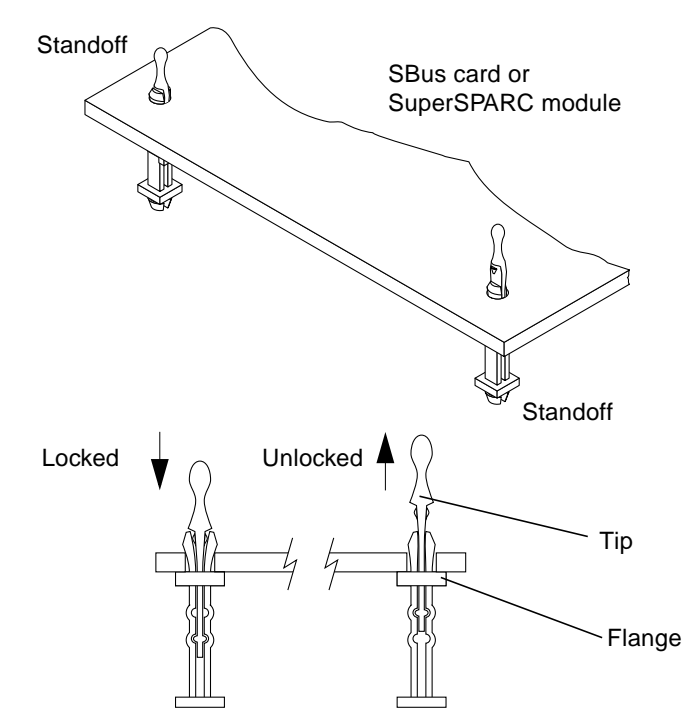

*Figure 2-3* Locking and Unlocking Standoffs

## <span id="page-23-0"></span>*2.4 SuperSPARC Modules*

The system board can have zero, one, or two modules. Refer to [Figure 2-4.](#page-24-0)

If you are adding SuperSPARC modules to a system, fill all A slots first, before filling the B slots. Start with the lowest-numbered system boards.

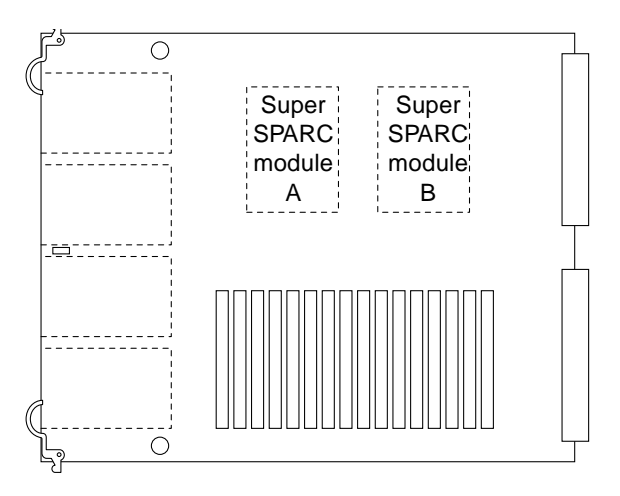

*Figure 2-4* SuperSPARC Modules A and B

#### <span id="page-24-0"></span>*2.4.1 Removal*

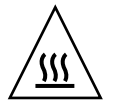

**Warning –** The heatsinks on the SuperSPARC modules may be hot. Use caution when removing or installing SuperSPARC modules and avoid contact with the heatsinks. Hold SuperSPARC modules only by the edges.

- **1. Unlock the four standoffs that secure the module to the system board.** Pull up the tip of a standoff to unlock it. Refer to [Figure 2-3.](#page-23-0)
- **2. Hold the module by the edges near the connector and carefully rock the module back and forth to loosen the connector from the socket.**

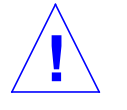

**Caution –** The connector housing may break if the module is tilted too far.

**3. Place the module in an antistatic bag.**

#### *2.4.2 Installation or Replacement*

- **1. Unlock the four standoffs for this slot if they are not already unlocked.** Pull up the tip of a standoff to unlock it, as shown in [Figure 2-3](#page-23-0).
- **2. Take the SuperSPARC module out of the protective packaging, and inspect the connector for bent pins.**
- **3. Rest the module lightly on the four standoffs and align the module connector with the system board socket.**
- **4. Hold the module by the edges near the connector and firmly but gently press the module straight down until the connector is fully seated.** Do *not* press with a rocking motion; the plastic connector housing may break.
- **5. Starting from the side opposite from the connector, press each corner of the module until the corner is seated on the flange of each standoff.**
- **6. Press down on the tip of each standoff to lock the module in place.**

#### *2.5 SBus Cards*

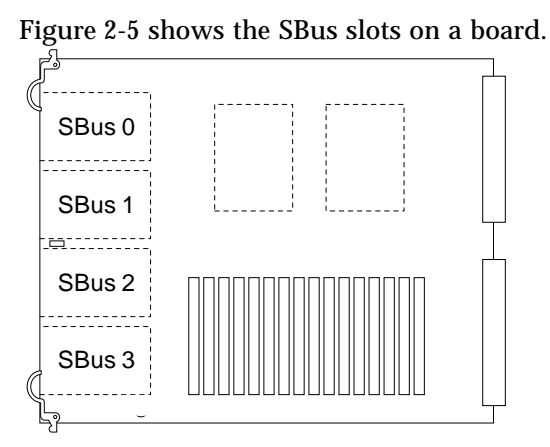

*Figure 2-5* SBus Slot Locations

For help in selecting a location for a new SBus card, see [Section D.4, "Selecting](#page-67-0) [an SBus Module Location](#page-67-0)."

#### <span id="page-25-0"></span>*2.5.1 Removal*

- **1. Remove the two screws that secure the SBus card to the back panel.**
- **2. Unlock the SBus card by pulling up the tips of the two standoffs, as was shown in [Figure 2-3.](#page-23-0)**

**3. Hold the card by the edges nearest to the connector, and gently rock the card back and forth to loosen it from the socket.**

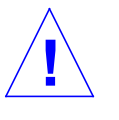

**Caution –** The connector housing will break if the card is tilted too far.

**4. Lift the card at an angle while guiding the face plate out of the back panel opening and under the springfingers. Refer to [Figure 2-6](#page-26-0).**

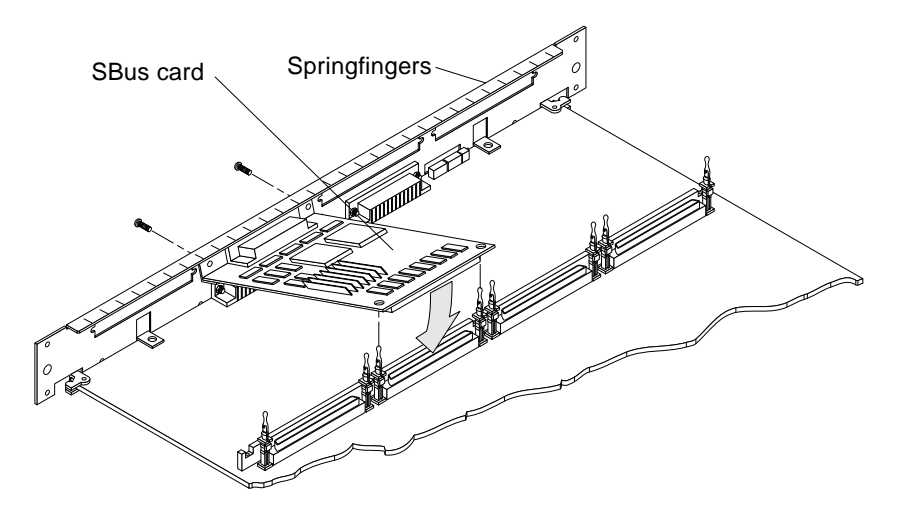

*Figure 2-6* Removing or Installing an SBus Card

- **5. Place the SBus card in an antistatic bag.**
- **6. If a replacement card is not available, install a filler panel (P/N 340-2305) on the back panel opening of the system board. Secure the panel with the screws that were removed in step 1.**

<span id="page-26-0"></span>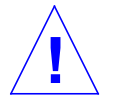

**Caution –** Ensure the panel is right-side up. If the filler panel is installed upside down, a gap will be created, impairing system cooling.

#### *2.5.2 Replacement*

#### *2.5.2.1 Preparing a New SBus Card*

**1. Remove the black plastic card retainer shipped with the card.** Refer to [Figure 2-7](#page-27-0). Spread the ends of the retainer apart to remove it from the card. The retainer is not needed for this installation.

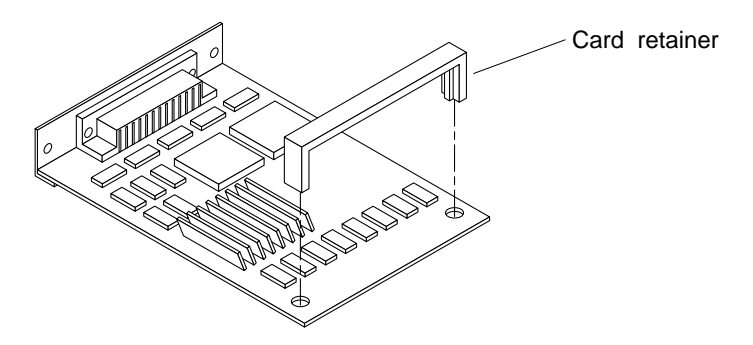

<span id="page-27-0"></span>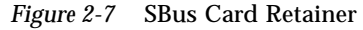

#### **2. Remove the adapter bracket from the SBus card rear panel.**

Refer to [Figure 2-8](#page-27-1). Using a #0 Phillips screwdriver, remove two screws securing the adapter to the card rear panel. The adapter bracket and screws are not needed for this installation.

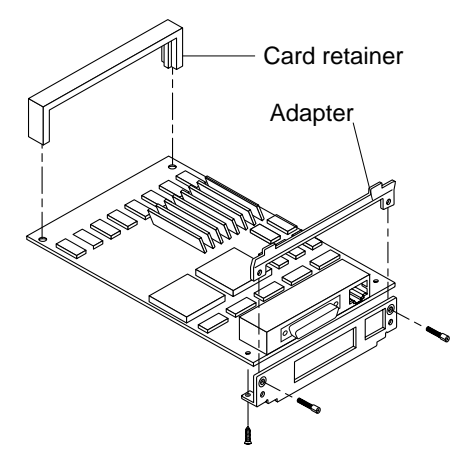

<span id="page-27-1"></span>*Figure 2-8* SBus Card Rear Panel with Adapter

**3. For DSBE/S and FSBE/S cards: remove the two outer retaining screws (refer to [Figure 2-9\)](#page-29-0), but do NOT remove the middle screw or the springfinger.**

Use a #0 Phillips screwdriver and a 3/16 nut driver or socket wrench.

**4. For DSBE/S and FSBE/S cards, configure jumper J0302 for link integrity test functionality. Refer to**

 $DSBE/S$  — [Figure 2-9:](#page-29-0)

FSBE/S — [Figure 2-10](#page-29-1)

- **a. Put the shunt over both pins to** *disable* **the Link Integrity Test, as shown in [Figure 2-11](#page-30-0) "Disabled.".**
- **b. Put the shunt in one pin to** *enable* **the Link Integrity Test, as shown in [Figure 2-11](#page-30-0) "Enabled.".**

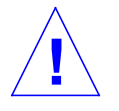

**Caution –** If the customer chooses to disable the test, it must be disabled both at the hub and at the SBus card. In the event of "loss of carrier" or "not responding" problems, check the status of the link enable on both the SBus card and the hub.

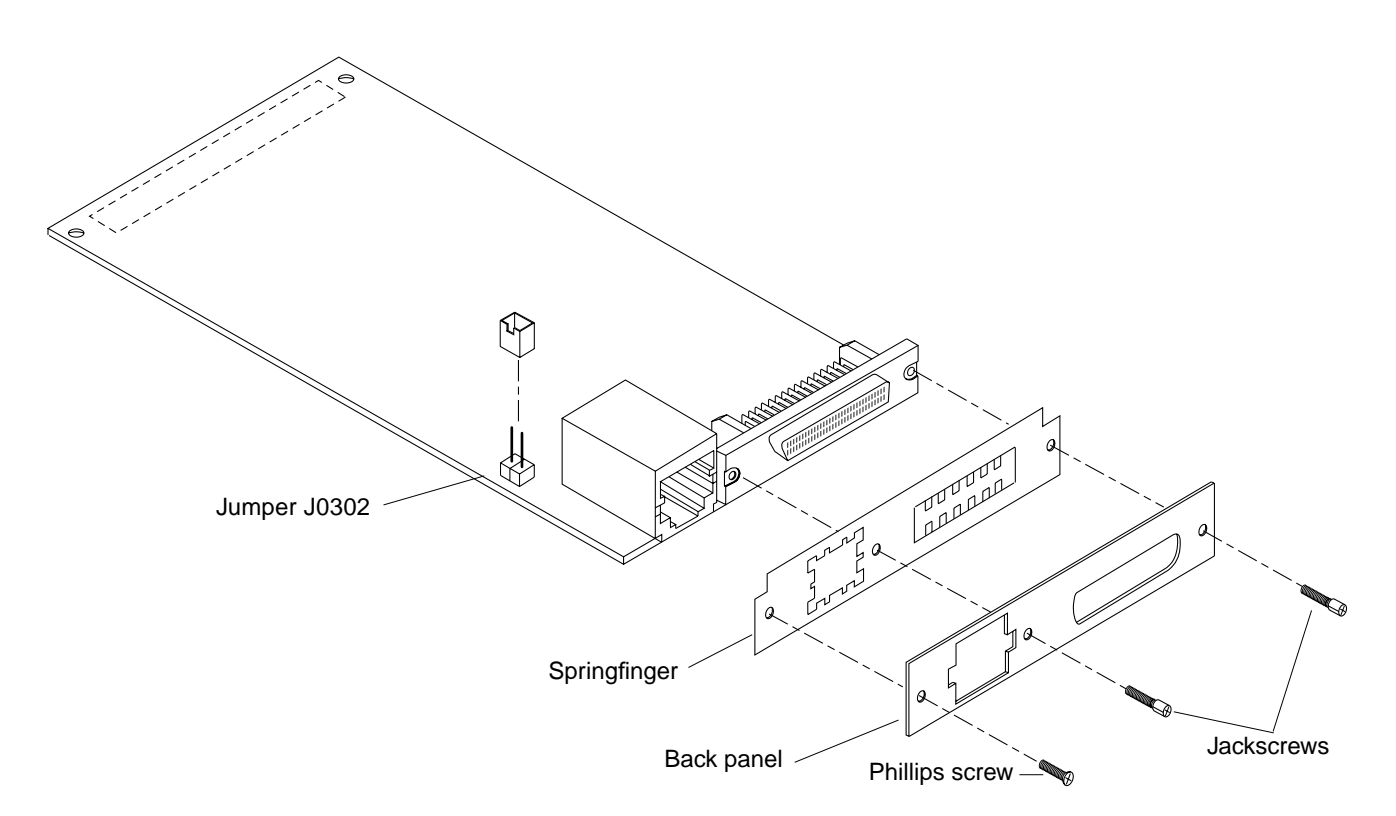

*Figure 2-9* DSBE/S SBus Card

<span id="page-29-0"></span>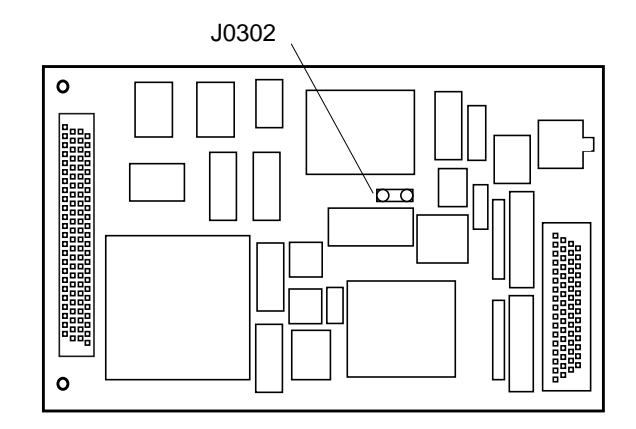

<span id="page-29-1"></span>*Figure 2-10* FSBE/S SBus Card

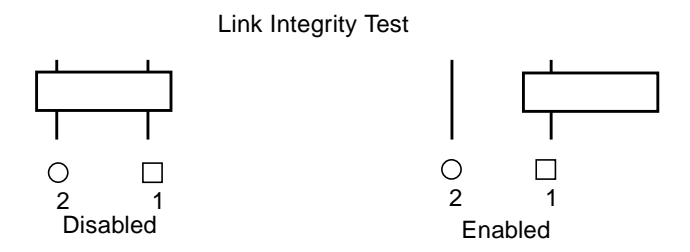

*Figure 2-11* Disabling and Enabling the Link Integrity Test

#### <span id="page-30-0"></span>*2.5.2.2 Installation*

- **1. Remove the filler panel (if any) covering the SBus slot opening.** Retain the screws to attach the SBus card to the back panel, unless the card has a wide connector or connectors. See the SBus card installation manual to verify the specific connector type.
- **2. Unlock the two standoffs for the slot.** Pull up the tip of a standoff to unlock it, as shown in [Figure 2-3](#page-23-0).
- **3. Take the SBus card out of the protective packaging and inspect the SBus connector for damaged pins.**
- **4. Guide the SBus card face plate under the springfingers and against the rear face of the back panel.** Refer back to [Figure 2-6](#page-26-0). The I/O connectors of the card should be visible through opening in the back panel.
- **5. Hold the card by the edges nearest the SBus connector and rest the card lightly on the two standoffs.**
- **6. Firmly but gently press the card straight down until the connector is fully seated. At the same time, align the connector and socket, pushing the card toward the system board back panel.**

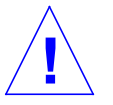

**Caution –** Do not rock the card onto the socket; the SBus connector housing may break.

- **7. Press down on each corner of the card to ensure that the corner rests fully on the flange of the standoff.**
- **8. Press down on the tip of each standoff to lock the card in place.**

### *2.6 SIMMs and NVSIMMs*

These devices were designed for the SPARCcenter 2000 and are not interchangeable with other types of SIMMs.

Do not mix SIMMS of different capacities.

**Note –** The 8 Mbyte and 32 Mbyte SIMMs may be almost identical when made by the same manufacturer, so do not rely on physical appearances. To verify the suitability of a replacement module, refer to [Table 2-1](#page-31-0) and [Figure 2-12.](#page-32-0)

*Table 2-1* SIMM Variations

<span id="page-31-0"></span>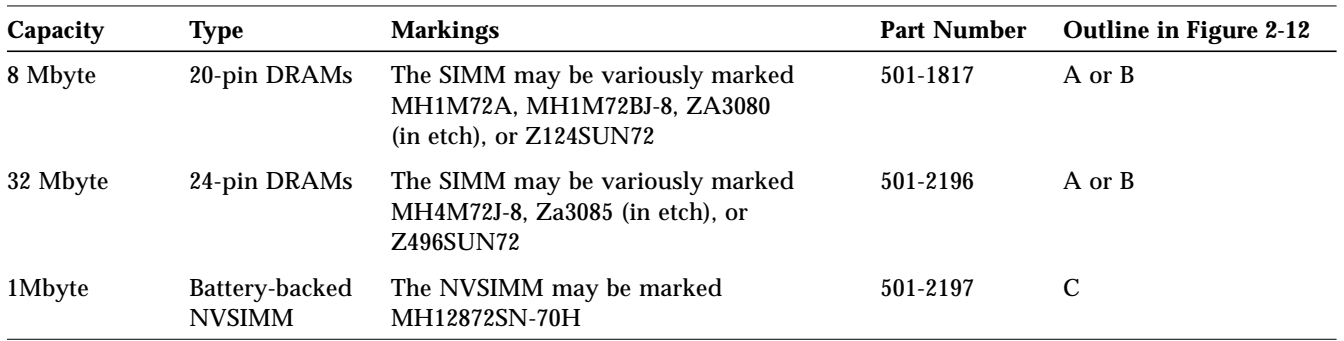

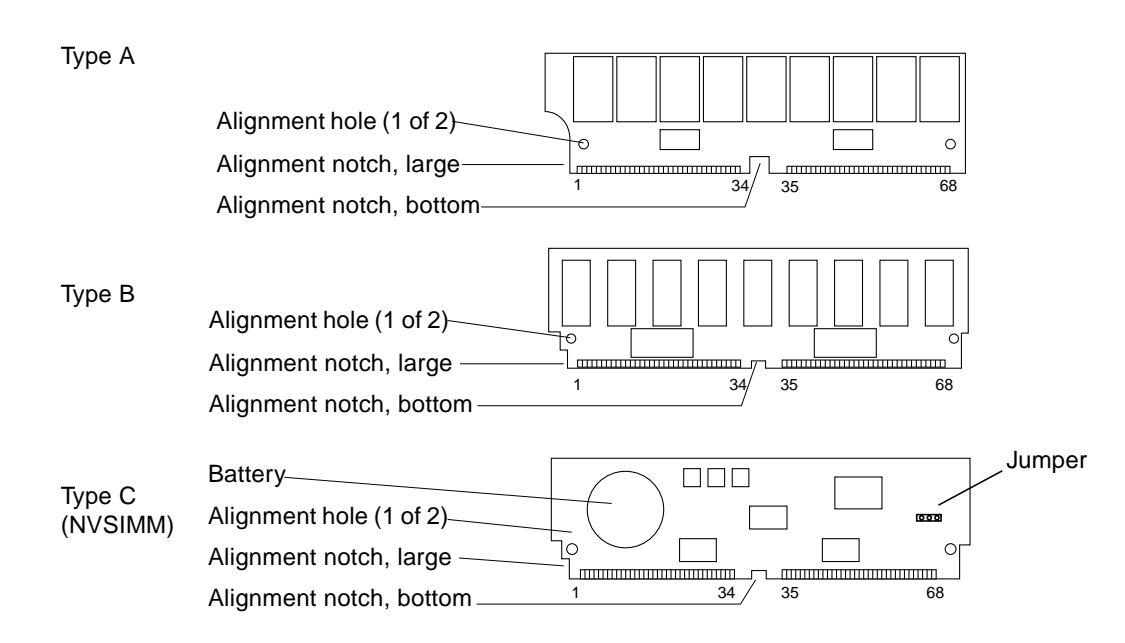

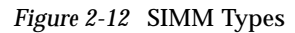

#### <span id="page-32-0"></span>*2.6.1 Removal*

If a SIMM or NVSIMM fails, the power-on self test (POST) will identify the location number (also known as the U-number or J-number) of the failing device. The socket number (J-number) is printed on the back of the board.

When replacing faulty SIMMs, refer to the location-numbers listed below.

- **1. Locate a faulty SIMM by matching the location number noted in the POST message.**
- **2. Orient the system board so that the XDBus™ connectors face you.**
- **3. Unlock the SIMM by pressing the locking tabs toward the sides of the socket and then tilting the SIMM forward, as shown in [Figure 2-14.](#page-33-0)**
- **4. For most SIMM sockets, there is very little space for movement, so unlock two more SIMMs in front of the first SIMM, as shown in [Figure 2-15.](#page-34-0)** This allows the faulty SIMM to tilt forward far enough to disengage the locking pins.
- **5. Remove the SIMM from the socket and place it in an antistatic bag.**

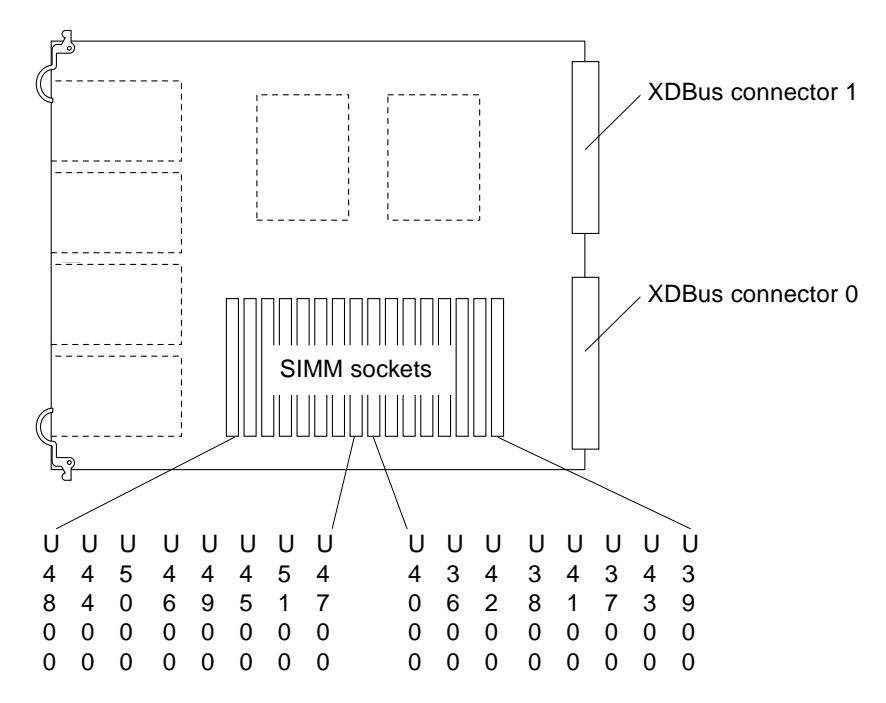

*Figure 2-13* SIMM Location Numbers

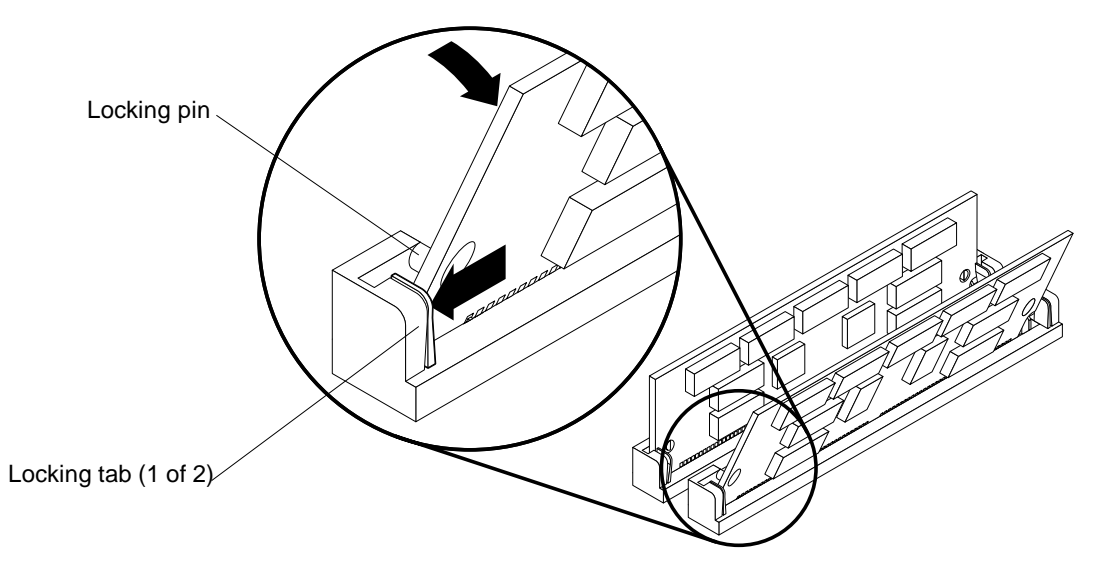

<span id="page-33-0"></span>*Figure 2-14* Unlocking a SIMM

- 1. Unlock and tilt SIMMs forward to make space
	- 2. Unlock and remove faulty SIMM

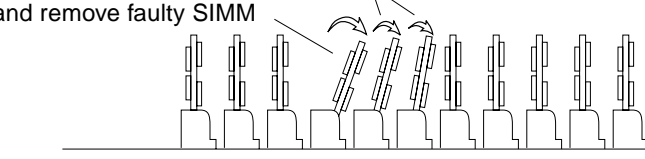

*Figure 2-15* Creating Space to Remove a SIMM

#### <span id="page-34-0"></span>*2.6.2 Installation*

**Note –** Do not mix SIMMs of different capacities.

**Caution –** If you are adding memory to a system (always in multiples of 8 SIMMs), see [Section D.5, "Selecting SIMM or NVSIMM Locations](#page-69-0)" and [Section D.6, "SIMM or NVSIMM Installation Rules"](#page-70-0) before proceeding.

- **1. Orient the system board so that the XDBus connectors face you.**
- **2. Remove the SIMM (or NVSIMM) from the antistatic package.**
- **3. For NVSIMM only: if the battery is not already activated, move the jumper to the ON position, as shown in [Figure 2-16](#page-35-0). If the jumper is already in the On position, do not move it.**

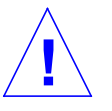

**Caution –** Never move the jumper after the battery has been turned on, or data contained in the NVSIMM will be lost.

**Note –** It is not necessary to move jumpers on NVSIMMs that have been factory-installed in a new system. The system is delivered with the NVSIMM batteries activated.

**4. Hold the SIMM at the edges, with pin 1 to your left.** The large alignment notch or double notch ([Figure 2-12](#page-32-0)) is at the left side.

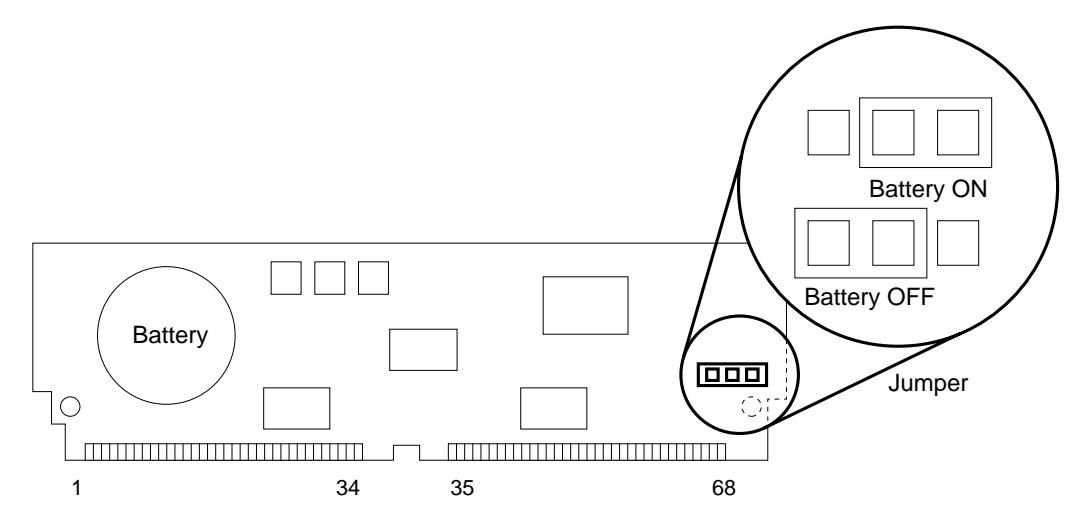

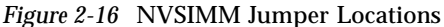

<span id="page-35-0"></span>**5. Guide the SIMM into the slot so that the SIMM connector pads touch the bottom of the socket.**

The bottom alignment notch on the SIMM must align with the tab in the center of the socket. The locking pins (refer to [Figure 2-14](#page-33-0)) must align with the holes in the sides of the SIMM.

#### **6. Tilt the SIMM upright to lock it in place.**

The locking tabs should automatically lock around the SIMM.

**Note –** The SIMM should require very little insertion force. If there are difficulties, or if the SIMM does not resemble the original SIMM, the replacement SIMM may be backward; check again that the alignment holes and the alignment notch align *exactly* with corresponding parts of the SIMM socket.

#### **7. Lock back into place any SIMMs that were loosened in the SIMM removal steps.**

#### *2.7 OpenBoot PROMs*

Refer to [Figure 2-17](#page-36-0) for the PROM socket locations.
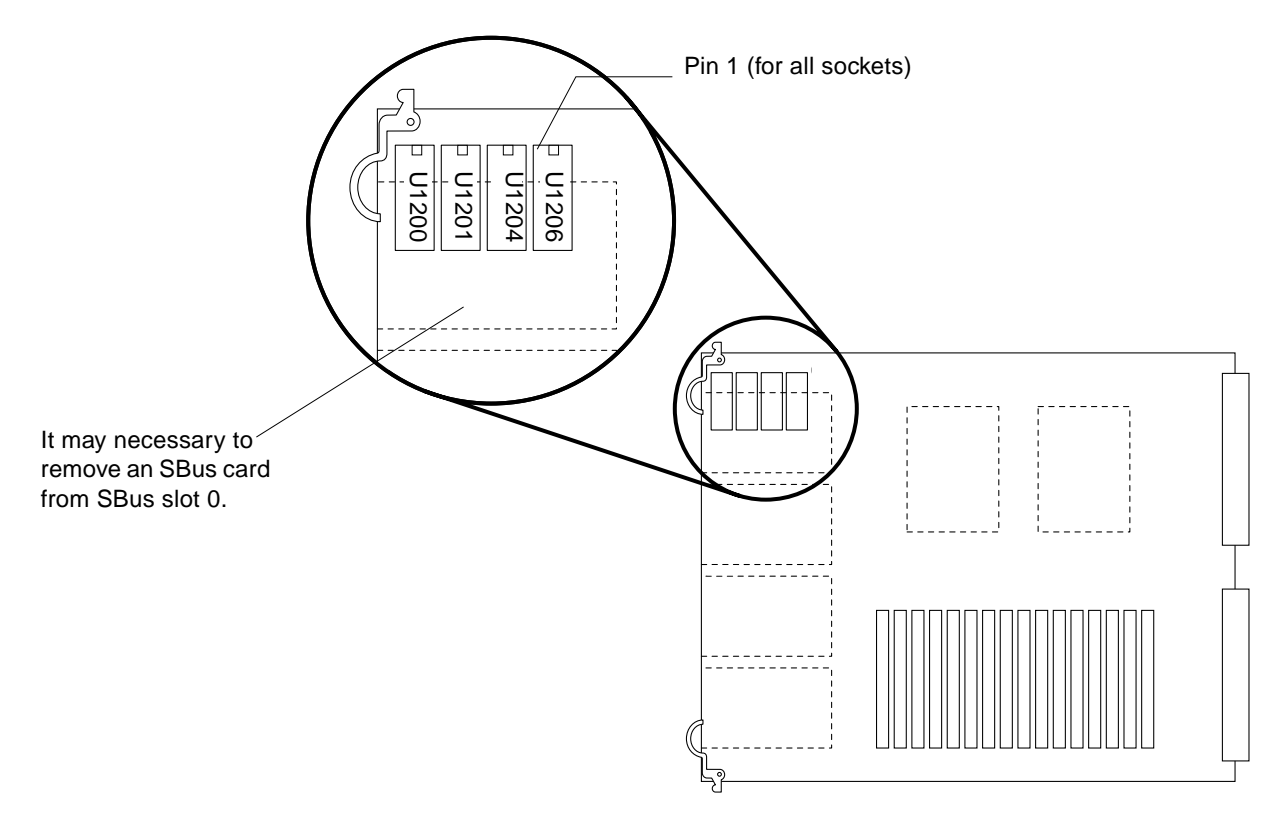

*Figure 2-17* Open Boot PROM Locations

#### <span id="page-36-0"></span>*2.7.1 Removal*

- **1. To access the PROMs, remove the SBus card (if any) in SBus slot 0.**
- **2. Use an IC extraction tool to remove the PROMs.**
- **3. Place PROMs on antistatic foam plastic and store in an antistatic package.**

#### *2.7.2 Replacement*

#### **1. Verify the correct PROM location.**

Correlate the part number on each PROM to the corresponding U-number as shown in [Figure 2-17](#page-36-0).

**2. Position the PROM carefully on the socket, and partially seat the PROM.** Orient the divice pin1 correctly as shown in [Figure 2-17](#page-36-0).

**3. Check for bent pins, then press firmly to seat the PROM in the socket.**

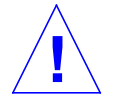

**Caution –** Use a cushioned ESD mat to prevent breakage of parts on the underside of the board.

- **4. Install the remaining PROMs in the same manner.**
- **5. Install any SBus card that was removed for this procedure.**

### *2.8 TOD/NVRAM*

Refer to [Figure 2-18](#page-37-0) for the location of the TOD/NVRAM IC.

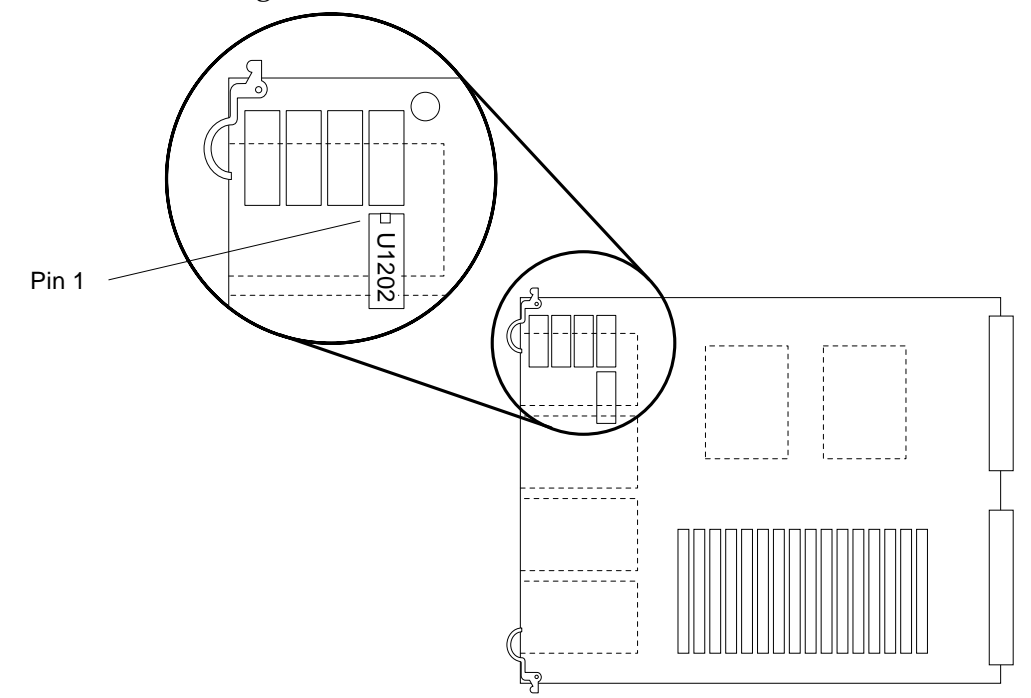

<span id="page-37-0"></span>*Figure 2-18* TOD/NVRAM Location

#### *2.8.1 Removal*

- **1. To access the TOD/NVRAM, remove the SBus card (if any) in SBus slot 0.**
- **2. Use an IC extraction tool to remove the the device.**
- **3. Place the device on antistatic foam and store in antistatic packaging.**

### *2.8.2 Replacement*

**1. Position the NVRAM carefully on the socket, and partially seat the device.**

Orient the divice pin1 correctly as shown in [Figure 2-18](#page-37-0).

**2. Check for bent pins, then press firmly to seat the PROM in the socket.**

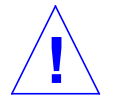

**Caution –** Use a cushioned ESD mat to prevent breakage of parts on the underside of the board.

**3. Install any SBus card that was removed for this procedure.**

# *2.9 Installing the System Board*

**Note –** For help in selecting a card cage slot for a new system board, refer to [Appendix D, "General Rules for System Configuration](#page-62-0)".

**1. Carefully insert the board in the proper slot in the card cage, ensuring that the board does not slip out of the upper and lower card guides.** The component side of the board is to the right.

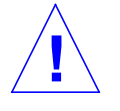

**Caution –** Do not force the board into the slot. Components on either side of the board may scrape against other boards. If the board binds, inspect the slot for obstructions. Inspect both the board and the backplane for bent pins or other damage.

**2. Ensure that both ejector/injector levers are in the outward position as you slide the board toward the backplane connectors. Refer to back [Figure 2-2](#page-22-0).** The board will not seat fully unless the levers are in this starting position.

**3. Use the ejector/injector levers to seat the board.**

Simultaneously, swing both ejector/injector levers into the locked position. Do not press on board to seat it — doing so will damage the connector pins.

- **4. Install two screws to secure the board to the card cage.**
- **5. Connect any applicable interface cables to the system board backpanel.**

### *2.10 Replacing the Rear Screen*

- **1. Place the bottom of the panel on flanges near the bottom of the cabinet.** Refer back to [Figure 2-1](#page-21-0).
- **2. Tilt the rear screen against the frame and install two screws to secure the screen in place.**

### *2.11 Restarting the System*

To verify that the hardware has been installed properly, run the POST program.

#### **1. Turn on power to the monitor.**

If the system lacks a monitor, connect an TTY terminal to serial port A on the system master board and configure the terminal software. Refer to the instruction manual shipped with the terminal for configuration instructions. The most commonly-used set-up is:

- **•** 9600 bps
- **•** 1 stop bit
- **•** 8 data bits
- **•** Parity off
- **•** Full duplex

Refer to the instruction manual shipped with the terminal for configuration instructions.

**Note –** Parameters listed may differ from customer site settings. See the setdefaults & printenv commands in the manual, *OpenBoot Command Reference*.

**2. Turn the server key switch to the On position to run POST diagnostics.** Watch the diagnostics display for error messages. POST should finish in approximately 60 seconds.

#### **3. Watch the boot display to confirm that the newly installed or replaced hardware are recognized.**

**Note –** In the event of "loss of carrier" or "not responding" messages, refer to [Section 2.5.2.1, "Preparing a New SBus Card"](#page-27-0).

#### **4. After the system finishes booting, log in and resume normal operation.**

# *2.12 Selecting a System Master*

OBP must select a new system master from among the system boards in the card cage in any of these situations:

- **•** If the system master is replaced with a new system board
- **•** If the NVRAM on the system master is replaced
- **•** If two or more system master boards are in the card cage

A specific configuration and card cage slot position is required for the system master. Refer to [Section D.1, "System Master Board](#page-62-1)."

### *2.12.1 When a Terminal Is Present*

If the terminal is connected to the correct system board (watch for one board with flashing LEDs during boot-up), the OBP prompt will appear approximately 20 seconds after the system begins to power up. The actual time depends on the amount of memory to be tested.

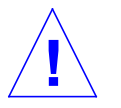

**Caution –** If the terminal is connected to the *wrong* board, the message will not appear. At this point the system may seem to be locked up, but OBP is only pausing, waiting for you to respond at a different board. **!**

The following example for a three board system shows the prompt and the recommended responses (0 and  $y$ ).

```
ttya initialized
Need to select system master from the following boards:
Board#0 -- nvram slave, Prom Version nnnnnnnnn
Board#1 -- nvram slave, Prom Version nnnnnnnnn
Board#2 -- nvram slave, Prom Version nnnnnnnnn
Please enter the desired board#: 0
Are you sure? <y/n>: y
Resetting ...
```
If you enter an illegal board number, or select a board that has no SuperSPARC modules, OBP will prompt you for another selection.

### *2.12.2 When a Terminal Is Not Present*

If only one system board is installed, OBP automatically selects this board as the new system master.

If there is no terminal on the system, remove all system boards except one from card cage slot 0 to force OBP to select this board as the new master.

# *Jumpers A*

Use this appendix to verify jumper settings on NVSIMMs, DSBE/S and FSBE/S SBus cards, and system boards.

# *A.1 NVSIMM Jumpers*

Before installing NVSIMMs, activate the battery. Move the jumper to the battery ON position. Refer to [Figure A-1.](#page-42-0)

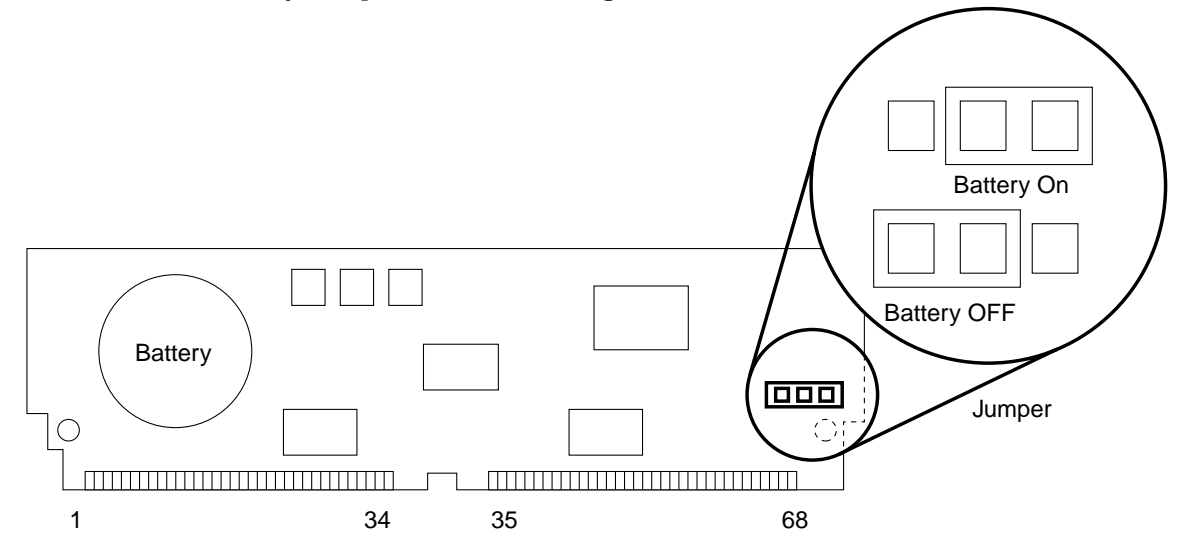

<span id="page-42-0"></span>*Figure A-1* NVSIMM Jumper Locations

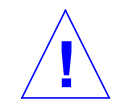

**Caution –** Never move the jumper after the battery has been turned on, or data contained in the NVSIMM will be lost.

# *A.2 DSBE/S Link Integrity Test Jumper*

Set the J0302 jumper (refer to [Figure A-2\)](#page-43-0) as required by 10BaseT Ethernet devices. Sun Microsystems ships the card with the Link Integrity Test enabled.

**Note –** If the customer chooses to disable the test, it should be disabled both at the hub and at the DSBE/S card. In the event of "loss of carrier" or "not responding" problems, check the status of the link enable on both the DSBE/S SBus card and the hub.

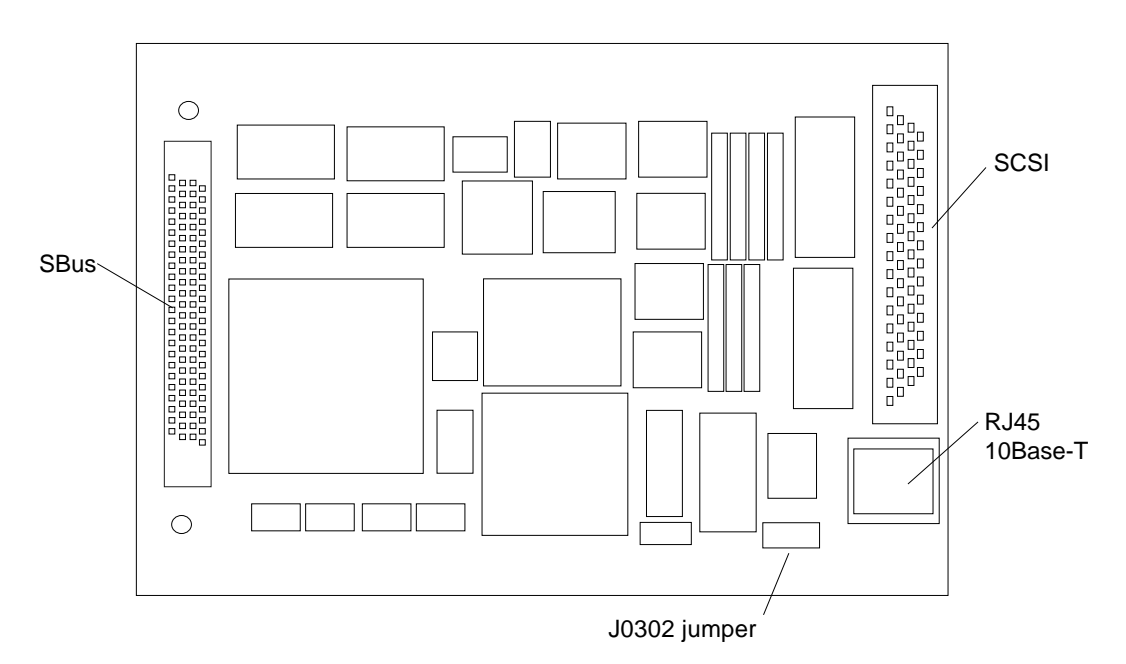

<span id="page-43-0"></span>*Figure A-2* DSBE/S SBus Card Jumper

To configure the Link Integrity Test jumper:

- **•** Put the shunt over both pins on the jumper to *disable* the test.
- **•** Put the shunt over only one pin of the jumper to *enable* the test.

# *A.2.1 FSBE/S Link Integrity Test Jumper*

Set the J0202 jumper (refer to [Figure A-3\)](#page-44-0) as required by 10BaseT Ethernet devices. Sun Microsystems ships the card with the Link Integrity Test enabled.

**Note –** If the customer chooses to disable the test, it should be disabled both at the hub and at the FSBE/S card. In the event of "loss of carrier" or "not responding" problems, check the status of the link enable on both the FSBE/S SBus card and the hub.

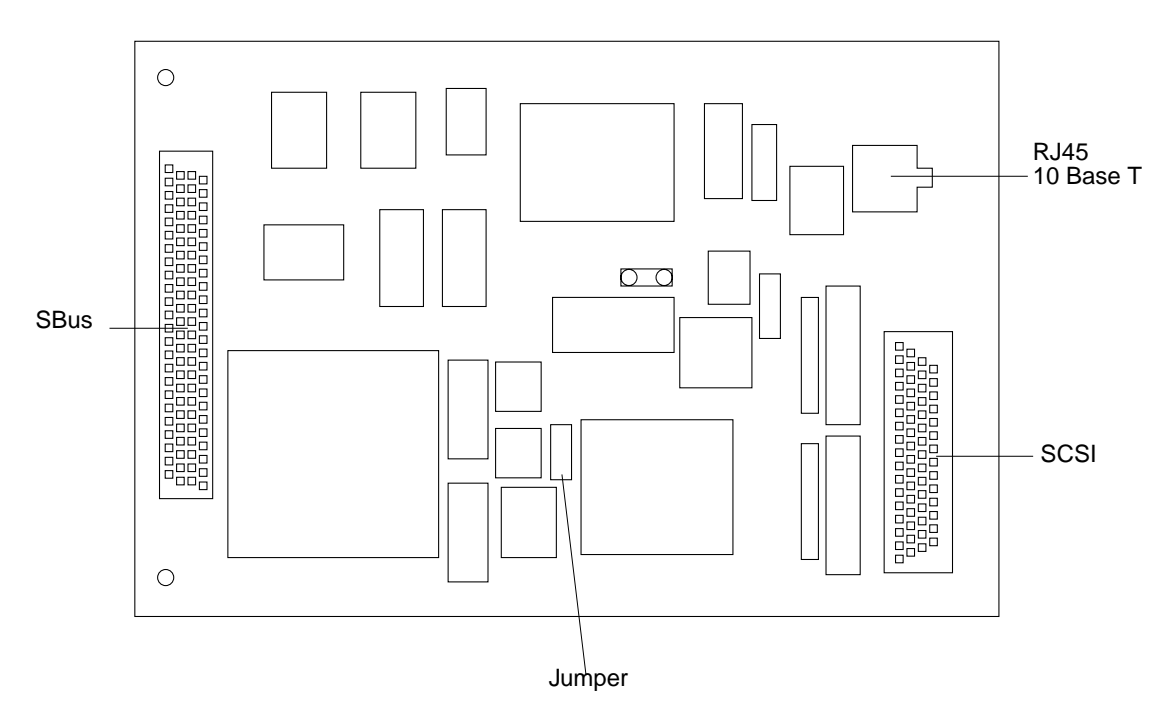

<span id="page-44-0"></span>*Figure A-3* FSBE/S SBus Card Jumper

To configure the Link Integrity Test jumper:

- **•** Put the shunt over both pins on the jumper to *disable* the test.
- **•** Put the shunt over only one pin of the jumper to *enable* the test.

# *A.3 System Board Jumpers*

Refer to [Figure A-4](#page-45-0) for the location of system board jumpers.

**Note –** Board jumpers are set at the factory and should not be changed except for use with factory diagnostic equipment and software.

Pin 1 of each location is identified by a square solder pad.

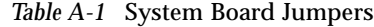

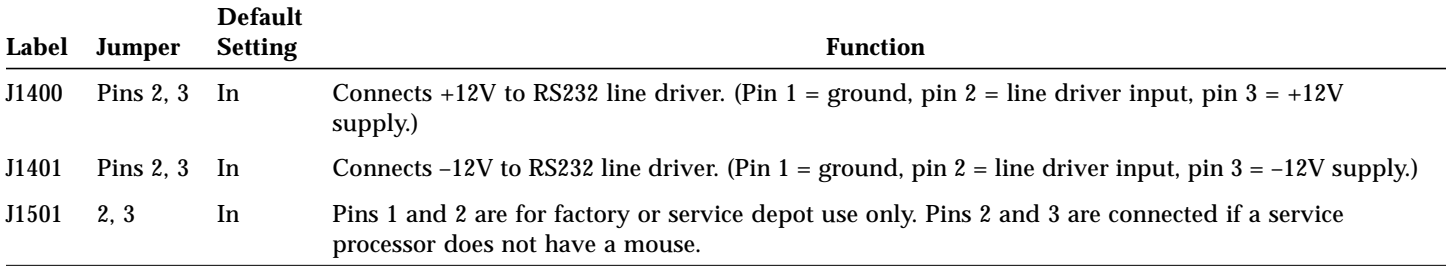

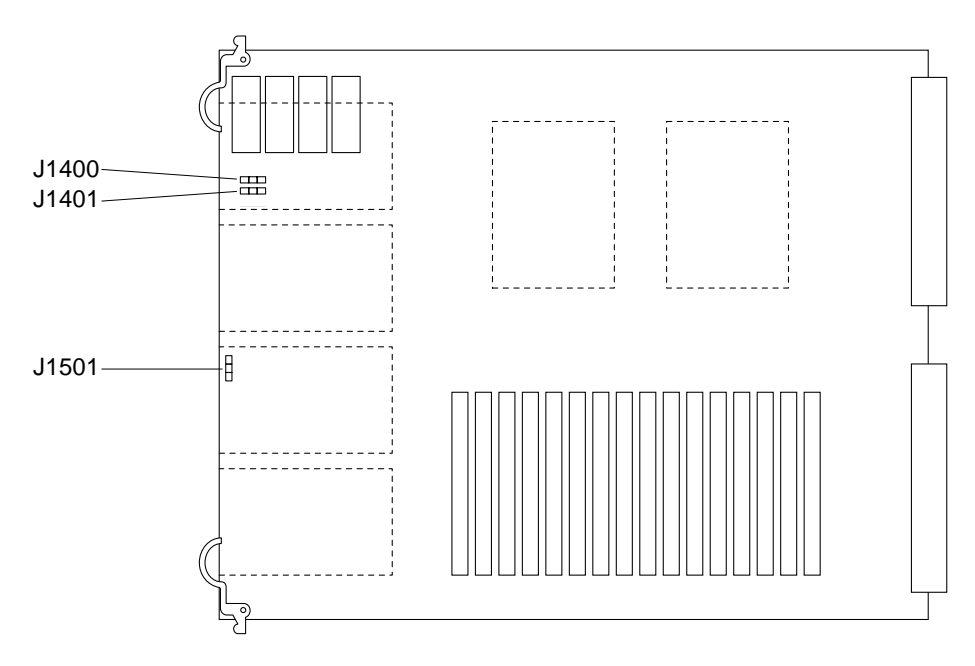

<span id="page-45-0"></span>*Figure A-4* Jumper Locations on the System Board

# *Connector Pinouts B*

This appendix lists pinouts of connectors on the system board:

- **•** Keyboard and mouse connector
- **•** Serial port connectors A and B
- **•** SBus slots 0, 1, 2, and 3
- **•** XDBus connectors 0 and 1
- **•** SuperSPARC module slots A and B

### *B.1 Connector Locations*

[Figure B-1](#page-47-0) shows the end view and the side view of the system board.

The end panel has cable connectors for serial ports and a keyboard/mouse cable. The side of the board has connectors for SBus cards, SuperSPARC modules, and the XDBus connectors. These connectors are described in this appendix.

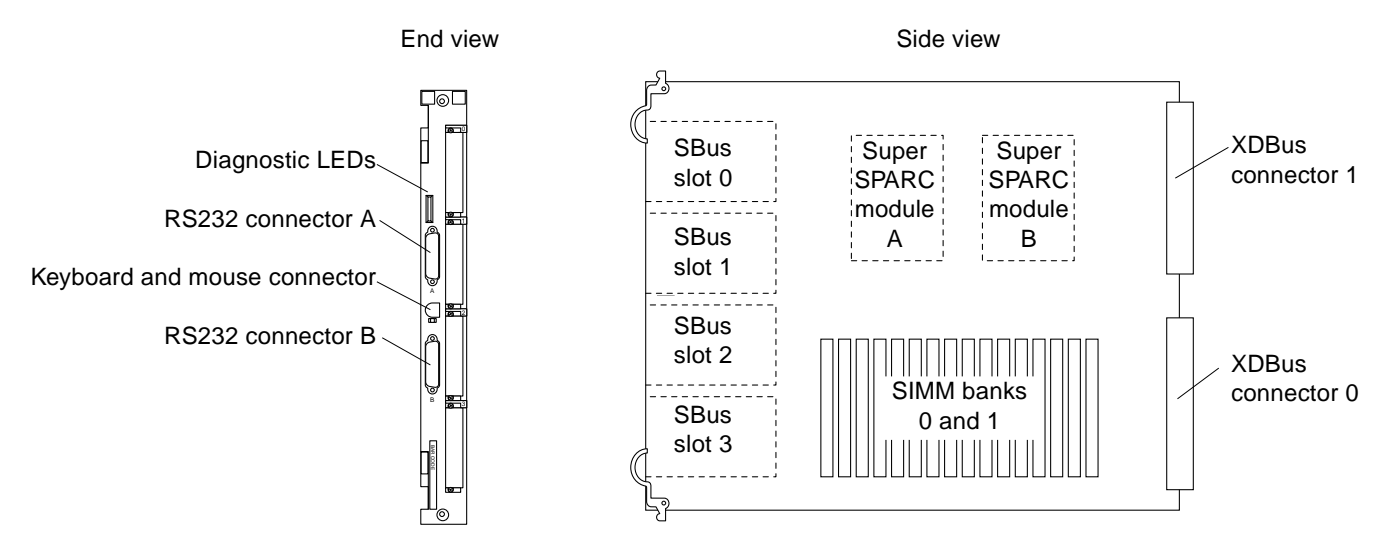

*Figure B-1* End and Side Views of the System Board

# <span id="page-47-0"></span>*B.2 Keyboard and Mouse Connector*

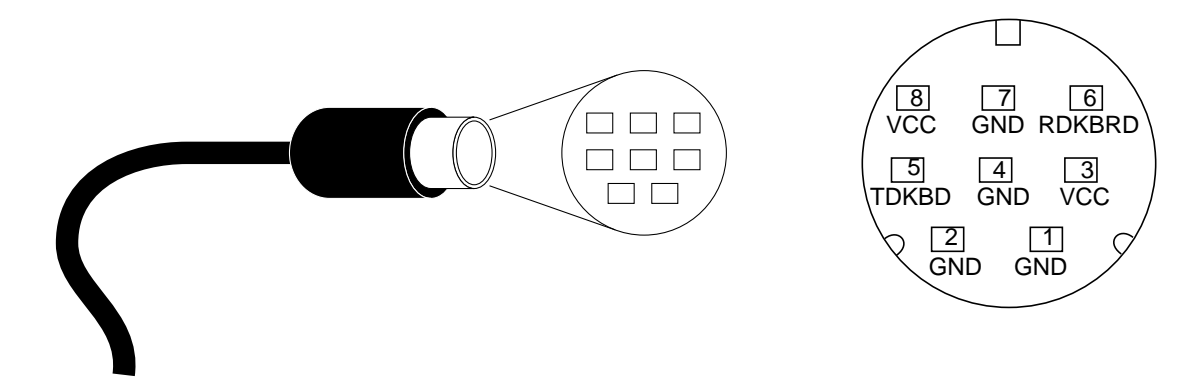

*Figure B-2* Keyboard/Mouse Connector (DIN-8) Pinout

B-2 *SPARCcenter 2000 System Board Manual*—*October 1994*

# *B.3 Serial Port Connectors*

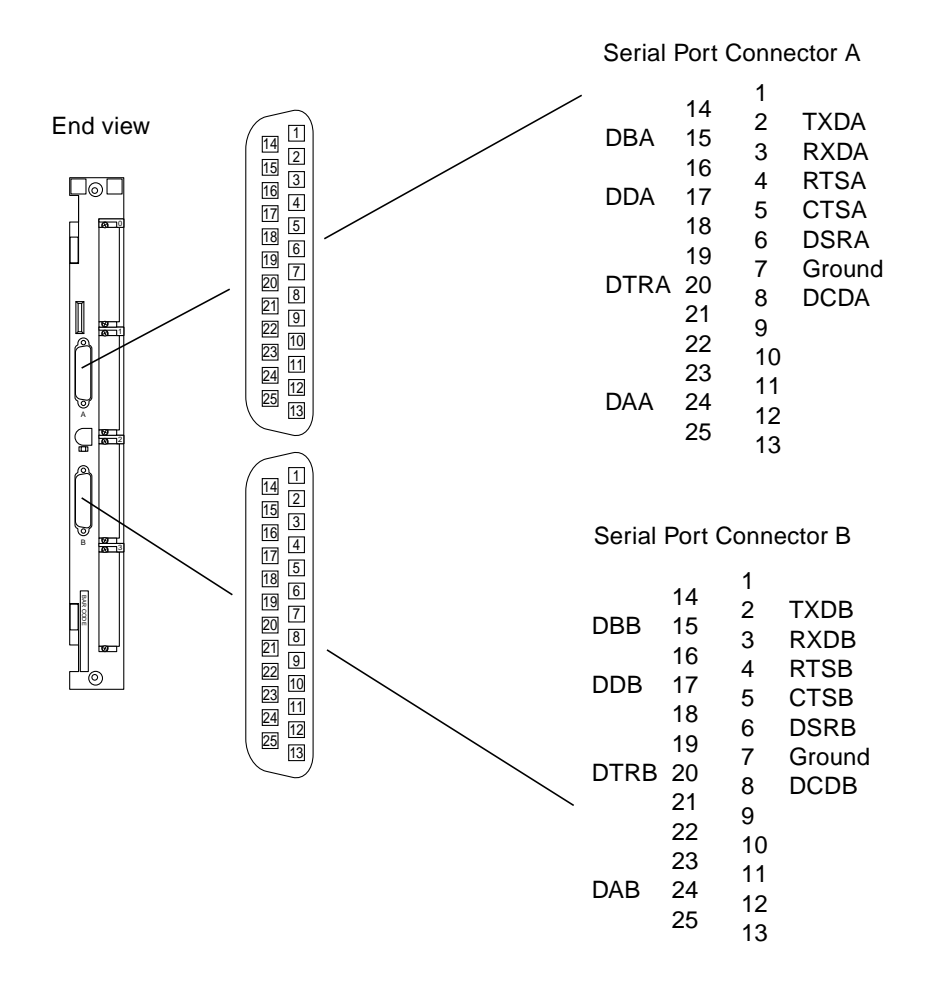

*Figure B-3* Serial Port A and B Connector Pinouts

0

1

t,

2

 $\begin{bmatrix} 3 \\ 1 \end{bmatrix}$ 

# *B.4 SBus Connectors*

|          |                       | Section 1                  |                 | <b>Section 2</b>            |    | Section 3                     |  |  |
|----------|-----------------------|----------------------------|-----------------|-----------------------------|----|-------------------------------|--|--|
|          | $\overline{1}$<br>GND |                            | $\overline{33}$ | $SB$ <sub>PA&lt;6&gt;</sub> | 65 | $\overline{\text{SB}\_D$ <18> |  |  |
|          | $\boldsymbol{2}$      | $SB_BR_L<0>$               | 34              | $SB$ $PA < 8$               | 66 | $SB_D < 20$                   |  |  |
|          | 3                     | SB_Sel_L<0>                | 35              | $SB$ <sub>PA</sub> <10>     | 67 | $SB_D < 22$                   |  |  |
| fi<br>Hi | $\boldsymbol{4}$      | SBIntR_L<0>                | 36              | $SB_Ack<0>$                 | 68 | <b>GND</b>                    |  |  |
|          | $\overline{5}$        | $SB_D<0>$                  | 37              | $SB$ PA<12>                 | 69 | $SB_D < 24$                   |  |  |
| È,       | $\bf 6$               | $SB_D < 2>$                | 38              | $SB$ <sub>-PA</sub> < 14 >  | 70 | $SB_D < 26$                   |  |  |
| Ĥ        | 7                     | $SB_D < 4>$                | 39              | $SB$ <sub>PA</sub> <16>     | 71 | $SB_D < 28$                   |  |  |
|          | 8                     | $SBIntR_L < 1 >$           | 40              | $SB\_Acknowled>$            | 72 | <b>VCC</b>                    |  |  |
|          | $9\phantom{.0}$       | $SB_D<6>$                  | 41              | $SB$ <sub>PA</sub> <18>     | 73 | $SB_D < 30$                   |  |  |
|          | 10                    | $SB_D < 8$                 | 42              | $SB_PA < 20$                | 74 | $SB_Siz < 1>$                 |  |  |
|          | 11                    | $SB_D < 10 >$              | 43              | $SB$ $PA < 22$              | 75 | SB_Rd                         |  |  |
|          | 12                    | SBIntR_L<2>                | 44              | $SB_Ack <2>$                | 76 | <b>GND</b>                    |  |  |
|          | 13                    | $SB_D < 12$                | 45              | $SB$ <sub>PA</sub> <24>     | 77 | $SB$ <sub>PA</sub> <1>        |  |  |
|          | 14                    | $SB_D < 13$                | 46              | $SB$ <sub>PA</sub> <26>     | 78 | $SB$ <sub>PA</sub> < 3 >      |  |  |
|          | 15                    | $SB_D < 16$                | 47              | SB_DPar                     | 79 | $SB$ <sub>PA</sub> <5>        |  |  |
|          | 16                    | SBIntR_L<3>                | 48              | <b>FS_VBB</b>               | 80 | <b>VCC</b>                    |  |  |
|          | 17                    | $SB_D < 19$                | 49              | SB_Clk<0>                   | 81 | $SB$ <sub>PA</sub> < $7$ >    |  |  |
|          | 18                    | $SB_D < 21$                | 50              | SB_SBG_L<0>                 | 82 | $SB$ <sub>PA</sub> <9>        |  |  |
|          | 19                    | $SB_D < 23$                | 51              | $SB\_A$ .                   | 83 | $SB$ <sub>PA</sub> <11>       |  |  |
|          | $20\,$                | SBIntR_L<4>                | 52              | <b>GND</b>                  | 84 | <b>GND</b>                    |  |  |
|          | 21                    | $SB_D < 25$                | 53              | $SB_D<1>$                   | 85 | $SB$ <sub>PA</sub> <13>       |  |  |
|          | 22                    | $SB_D < 27$                | 54              | $SB_D < 3>$                 | 86 | $SB$ <sub>PA</sub> < $15$ >   |  |  |
|          | $23\,$                | $SB_D < 29$                | 55              | $SB_D < 5$                  | 87 | $SB$ <sub>PA</sub> <17>       |  |  |
|          | 24                    | SBIntR_L<5>                | 56              | <b>VCC</b>                  | 88 | <b>VCC</b>                    |  |  |
|          | 25                    | $SB_D < 31$                | 57              | $SB_D < 7>$                 | 89 | $SB$ <sub>PA</sub> <19>       |  |  |
|          | $\bf 26$              | $SB\_Size<0>$              | 58              | $SB_D<9>$                   | 90 | $SB$ <sub>PA</sub> <21>       |  |  |
|          | $27\,$                | $SB_Siz < 2>$              | 59              | $SB_D < 11$                 | 91 | $SB_PA < 23$                  |  |  |
|          | $\bf 28$              | SBIntR_L<6>                | 60              | <b>GND</b>                  | 92 | <b>GND</b>                    |  |  |
|          | $\boldsymbol{29}$     | $SB_PA<0>$                 | 61              | $SB_D < 13$                 | 93 | SB_PA<25>                     |  |  |
|          | 30                    | $SB$ <sub>-PA</sub> $<$ 2> | 62              | $SB_D < 15$                 | 94 | $SB$ <sub>PA</sub> $<$ 27 $>$ |  |  |
|          | 31                    | $SB$ <sub>PA</sub> <4>     | 63              | $SB_D < 17$                 | 95 | $SB_Rst_L<0>$                 |  |  |
|          | 32                    | SBLErr_L                   | 64              | <b>VCC</b>                  | 96 | FS_VDD                        |  |  |

*Table B-1* SBus Connector 0 (Connector J5700)

|   | Section 1        |                        |                 | Section 2                     | <b>Section 3</b> |                                      |  |  |
|---|------------------|------------------------|-----------------|-------------------------------|------------------|--------------------------------------|--|--|
|   | $\overline{1}$   | GND                    | $\overline{33}$ | $SB$ <sub>PA&lt;6&gt;</sub>   | 65               | $\overline{\text{SB}\_\text{D}<18>}$ |  |  |
|   | $\boldsymbol{2}$ | $SB_BR_L < 1 >$        | 34              | $SB$ $PA < 8$                 | 66               | $SB_D < 20$                          |  |  |
| Ħ | $\sqrt{3}$       | SB_Sel_L<1>            | 35              | $SB$ <sub>PA</sub> <10>       | 67               | $SB_D < 22$                          |  |  |
|   | $\boldsymbol{4}$ | SBIntR_L<7>            | 36              | $SB\_Acknowled>$              | 68               | GND                                  |  |  |
| 님 | $\overline{5}$   | $SB_D<0>$              | 37              | $SB$ <sub>PA</sub> <12>       | 69               | $SB_D < 24$                          |  |  |
|   | $\bf 6$          | $SB_D < 2>$            | 38              | $SB$ <sub>PA</sub> <14>       | $70\,$           | $SB_D < 26$                          |  |  |
| Ĥ | 7                | $SB_D < 4>$            | 39              | $SB$ <sub>PA</sub> <16>       | 71               | $SB_D < 28$                          |  |  |
|   | 8                | SBIntR_L<8>            | 40              | $SB\_Acknowled>$              | 72               | <b>VCC</b>                           |  |  |
|   | $\boldsymbol{9}$ | $SB_D<6>$              | 41              | $SB$ <sub>PA</sub> <18>       | 73               | $SB_D < 30$                          |  |  |
|   | 10               | $SB_D < 8>$            | 42              | $SB$ <sub>PA</sub> $<$ 20 $>$ | 74               | $SB\_Size < 1>$                      |  |  |
|   | 11               | $SB_D < 10$            | 43              | $SB_PA < 22$                  | $75\,$           | SB_Rd                                |  |  |
|   | 12               | SBIntR_L<9>            | 44              | $SB\_Acknowled$               | 76               | $\mathop{\mathrm{GND}}$              |  |  |
|   | 13               | $SB_D < 12$            | 45              | $SB_PA < 24$                  | $77\,$           | $SB$ <sub>PA</sub> < 1 >             |  |  |
|   | 14               | $SB_D < 13$            | 46              | $SB_PA < 26$                  | 78               | $SB$ <sub>PA</sub> <3>               |  |  |
|   | 15               | $SB_D < 16$            | 47              | SB_DPar                       | 79               | $SB$ <sub>PA</sub> <5>               |  |  |
|   | 16               | SBIntR_L<10>           | 48              | FS_VBB                        | 80               | <b>VCC</b>                           |  |  |
|   | 17               | $SB_D < 19$            | 49              | $SB_C$ lk<1>                  | 81               | $SB$ <sub>PA</sub> <7>               |  |  |
|   | 18               | $SB_D < 21$            | ${\bf 50}$      | SB_SBG_L<0>                   | 82               | $SB$ <sub>PA</sub> <9>               |  |  |
|   | 19               | $SB_D < 23$            | 51              | $SB_A.L$                      | 83               | $SB$ <sub>PA</sub> <11>              |  |  |
|   | $20\,$           | $SBIntR_L < 11$        | $52\,$          | <b>GND</b>                    | 84               | <b>GND</b>                           |  |  |
|   | 21               | $SB_D < 25$            | 53              | $SB_D<1>$                     | 85               | $SB$ <sub>PA</sub> <13>              |  |  |
|   | $22\,$           | $SB_D < 27$            | 54              | $SB_D < 3$                    | 86               | $SB$ <sub>PA</sub> <15>              |  |  |
|   | 23               | $SB_D < 29$            | 55              | $SB_D < 5$                    | 87               | $SB$ <sub>PA</sub> <17>              |  |  |
|   | 24               | SBIntR_L<12>           | 56              | <b>VCC</b>                    | 88               | <b>VCC</b>                           |  |  |
|   | $25\,$           | $SB_D < 31$            | 57              | $SB_D < 7>$                   | 89               | $SB$ <sub>PA</sub> <19>              |  |  |
|   | 26               | $SB\_Size<0>$          | 58              | $SB_D < 9$                    | 90               | $SB$ <sub>PA</sub> <21>              |  |  |
|   | $\sqrt{27}$      | $SB\_Size < 2>$        | 59              | $SB_D < 11$                   | 91               | $SB_PA < 23$                         |  |  |
|   | 28               | SBIntR_L<13>           | $60\,$          | <b>GND</b>                    | $92\,$           | <b>GND</b>                           |  |  |
|   | 29               | $SB$ <sub>PA</sub> <0> | 61              | $SB_D < 13$                   | 93               | $SB$ <sub>-PA</sub> $<$ 25 $>$       |  |  |
|   | 30               | $SB$ <sub>PA</sub> <2> | 62              | $SB_D < 15$                   | 94               | $SB$ <sub>-PA</sub> <27>             |  |  |
|   | 31               | $SB$ <sub>PA</sub> <4> | 63              | $SB_D < 17$                   | 95               | $SB_Rst_L < 1>$                      |  |  |
|   | 32               | SBLErr_L               | 64              | <b>VCC</b>                    | 96               | <b>FS_VDD</b>                        |  |  |

*Table B-2* SBus Connector 1 (Connector J5701)

 $\begin{bmatrix} 0 & 0 & 0 \\ 0 & 0 & 0 \\ 0 & 0 & 0 \\ 0 & 0 & 0 \\ 0 & 0 & 0 \\ 0 & 0 & 0 \\ 0 & 0 & 0 \\ 0 & 0 & 0 \\ 0 & 0 & 0 \\ 0 & 0 & 0 \\ 0 & 0 & 0 \\ 0 & 0 & 0 \\ 0 & 0 & 0 \\ 0 & 0 & 0 \\ 0 & 0 & 0 \\ 0 & 0 & 0 & 0 \\ 0 & 0 & 0 & 0 \\ 0 & 0 & 0 & 0 \\ 0 & 0 & 0 & 0 \\ 0 & 0 & 0 & 0 \\ 0 & 0 & 0 & 0 & 0 \\ 0 &$ 

1

t.

ί.

2

 $\mathbf{L}$ 

3

 $\mathbb{C}=\mathbb{Z}$ 

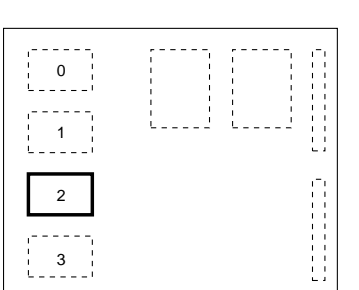

|                  | <b>Section 1</b>        |                 | <b>Section 2</b>               |    | <b>Section 3</b>               |
|------------------|-------------------------|-----------------|--------------------------------|----|--------------------------------|
| $\overline{1}$   | GND                     | $\overline{33}$ | $SB$ <sub>PA</sub> $6$         | 65 | $SB_D < 18$                    |
| $\boldsymbol{2}$ | $SB\_BR_L < 2>$         | 34              | $SB$ <sub>PA</sub> < $8$ >     | 66 | $SB_D < 20$                    |
| 3                | $SB\_Sel\_L < 2>$       | 35              | $SB$ <sub>-PA</sub> $<$ 10 $>$ | 67 | $SB_D < 22$                    |
| $\overline{4}$   | SBIntR_L<4>             | 36              | $SB_Ack<0>$                    | 68 | <b>GND</b>                     |
| $\bf 5$          | $SB_D<0>$               | 37              | $SB$ <sub>PA</sub> <12>        | 69 | $SB_D < 24$                    |
| $\bf 6$          | $SB_D < 2>$             | 38              | $SB$ <sub>PA</sub> <14>        | 70 | $SB_D < 26$                    |
| 7                | $SB_D < 4>$             | 39              | $SB$ <sub>PA</sub> <16>        | 71 | $SB_D < 28$                    |
| 8                | SBIntR_L<15>            | 40              | $SB\_Acknowled>$               | 72 | <b>VCC</b>                     |
| 9                | $SB_D<6>$               | 41              | $SB$ <sub>-PA</sub> < 18 >     | 73 | $SB_D < 30$                    |
| 10               | $SB_D < 8>$             | 42              | $SB$ $PA < 20$                 | 74 | $SB\_Size<1>$                  |
| 11               | $SB_D < 10$             | 43              | $SB$ <sub>PA</sub> $<$ 22 $>$  | 75 | SB_Rd                          |
| 12               | SBIntR_L<16>            | 44              | $SB_Ack < 2>$                  | 76 | <b>GND</b>                     |
| 13               | $SB_D < 12$             | 45              | $SB_PA < 24$                   | 77 | $SB$ <sub>PA</sub> < 1 >       |
| 14               | $SB_D < 13$             | 46              | $SB$ $PA < 26$                 | 78 | $SB$ <sub>PA</sub> <3>         |
| 15               | $SB_D < 16$             | 47              | SB_DPar                        | 79 | $SB$ <sub>PA</sub> <5>         |
| 16               | SBIntR_L<17>            | 48              | FS_VBB                         | 80 | <b>VCC</b>                     |
| 17               | $SB_D < 19$             | 49              | $SB_Clk < 2>$                  | 81 | $SB$ <sub>PA</sub> <7>         |
| 18               | $SB$ D $<$ 21 $>$       | 50              | $SB\_SBG_L < 2>$               | 82 | $SB$ <sub>-PA</sub> $<9$       |
| 19               | $SB_D < 23$             | 51              | $SB\_A\_L$                     | 83 | $SB$ <sub>PA</sub> < $11$ >    |
| 20               | SBIntR_L<18>            | 52              | <b>GND</b>                     | 84 | <b>GND</b>                     |
| 21               | $SB_D < 25$             | 53              | $SB_D<1>$                      | 85 | $SB$ <sub>-PA</sub> < 13 >     |
| $22\,$           | $SB_D < 27$             | 54              | $SB_D < 3$                     | 86 | $SB$ <sub>PA</sub> <15>        |
| 23               | $SB$ D<29>              | 55              | $SB_D < 5$                     | 87 | $SB$ <sub>PA</sub> <17>        |
| 24               | SBIntR_L<19>            | 56              | <b>VCC</b>                     | 88 | <b>VCC</b>                     |
| $25\,$           | $SB_D < 31$             | 57              | $SB_D < 7 >$                   | 89 | $SB$ <sub>-PA</sub> $<$ 19 $>$ |
| 26               | $SB\_Size<0>$           | 58              | $SB_D<9>$                      | 90 | $SB$ <sub>PA</sub> <21>        |
| 27               | $SB\_Size < 2>$         | 59              | $SB_D < 11$                    | 91 | $SB$ <sub>-PA</sub> $<$ 23 $>$ |
| 28               | SBIntR_L<20>            | 60              | <b>GND</b>                     | 92 | <b>GND</b>                     |
| 29               | $SB$ <sub>PA</sub> <0>  | 61              | $SB_D < 13$                    | 93 | $SB$ <sub>-PA</sub> $<$ 25 $>$ |
| $30\,$           | $SB$ <sub>PA</sub> <2>  | 62              | $SB_D < 15$                    | 94 | $SB$ <sub>PA</sub> <27>        |
| 31               | $SB$ <sub>-PA</sub> <4> | 63              | $SB_D < 17$                    | 95 | $SB_Rst_L <2>$                 |
| 32               | SBLErr_L                | 64              | <b>VCC</b>                     | 96 | <b>FS_VDD</b>                  |
|                  |                         |                 |                                |    |                                |

*Table B-3* SBus Connector 2 (Connector J5702)

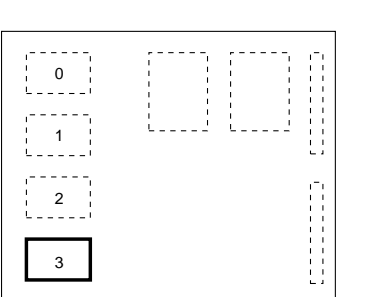

| <b>Section 1</b> |                           |                 | <b>Section 2</b>              | <b>Section 3</b> |                                |  |  |
|------------------|---------------------------|-----------------|-------------------------------|------------------|--------------------------------|--|--|
| $\overline{1}$   | GND                       | $\overline{33}$ | $SB$ <sub>PA</sub> $6$        | 65               | $\overline{\text{SB}\_D$ <18>  |  |  |
| $\boldsymbol{2}$ | $SB_BR_L < 3>$            | 34              | $SB$ <sub>PA</sub> < $8$ >    | 66               | $SB_D < 20$                    |  |  |
| 3                | $SB\_Sel\_L < 3>$         | 35              | $SB$ <sub>-PA</sub> <10>      | 67               | $SB_D < 22$                    |  |  |
| $\overline{4}$   | $SBIntR_L < 21$           | 36              | $SB\_Acknowled>$              | 68               | <b>GND</b>                     |  |  |
| $\bf 5$          | $SB_D<0>$                 | 37              | $SB$ <sub>PA</sub> <12>       | 69               | $SB_D < 24$                    |  |  |
| 6                | $SB_D < 2>$               | 38              | $SB$ <sub>PA</sub> <14>       | 70               | $SB_D < 26$                    |  |  |
| 7                | $SB_D < 4>$               | 39              | $SB$ <sub>PA</sub> <16>       | 71               | $SB_D < 28$                    |  |  |
| 8                | SBIntR_L<22>              | 40              | $SB\_Acknowled>$              | 72               | <b>VCC</b>                     |  |  |
| 9                | $SB_D<6>$                 | 41              | $SB$ <sub>PA</sub> < $18$ >   | 73               | $SB_D < 30$                    |  |  |
| 10               | $SB_D < 8>$               | 42              | $SB$ <sub>PA</sub> <20>       | 74               | $SB_Siz < 1>$                  |  |  |
| 11               | $SB_D < 10$               | 43              | $SB$ <sub>PA</sub> <22>       | 75               | SB_Rd                          |  |  |
| 12               | SBIntR_L<23>              | 44              | $SB\_Acknowled$               | 76               | <b>GND</b>                     |  |  |
| 13               | $SB_D < 12$               | 45              | $SB$ <sub>PA</sub> $<$ 24 $>$ | 77               | $SB$ <sub>PA</sub> < 1 >       |  |  |
| 14               | $SB_D < 13$               | 46              | $SB$ <sub>PA</sub> <26>       | 78               | $SB$ <sub>PA</sub> <3>         |  |  |
| 15               | $SB_D < 16$               | 47              | SB_DPar                       | 79               | $SB$ <sub>PA</sub> <5>         |  |  |
| 16               | SBIntR_L<24>              | 48              | <b>FS_VBB</b>                 | 80               | <b>VCC</b>                     |  |  |
| 17               | $SB_D < 19$               | 49              | $SB_C$ lk<3>                  | 81               | $SB$ <sub>PA</sub> < $7$ >     |  |  |
| 18               | $SB_D < 21$               | 50              | $SB\_SBG_L < 3>$              | 82               | $SB$ <sub>PA</sub> $<9$        |  |  |
| 19               | $SB_D < 23$               | 51              | $SB\_A\_L$                    | 83               | $SB$ <sub>-PA</sub> < 11 >     |  |  |
| $20\,$           | SBIntR_L<25>              | 52              | $\mathop{\mathrm{GND}}$       | 84               | <b>GND</b>                     |  |  |
| 21               | $SB_D < 25$               | 53              | $SB_D<1>$                     | 85               | $SB$ <sub>-PA</sub> < 13 >     |  |  |
| 22               | $SB_D < 27$               | 54              | $SB_D < 3>$                   | 86               | $SB$ <sub>PA</sub> <15>        |  |  |
| 23               | $SB_D < 29$               | 55              | $SB_D < 5$                    | 87               | $SB$ <sub>PA</sub> <17>        |  |  |
| 24               | SBIntR_L<26>              | 56              | <b>VCC</b>                    | 88               | <b>VCC</b>                     |  |  |
| $25\,$           | $SB_D < 31$               | 57              | $SB_D < 7 >$                  | 89               | SB_PA<19>                      |  |  |
| ${\bf 26}$       | $SB\_Size < 0$            | 58              | $SB_D<9>$                     | 90               | $SB$ <sub>-PA</sub> $<$ 21 $>$ |  |  |
| 27               | $SB\_Size < 2>$           | 59              | $SB_D < 11$                   | 91               | SB_PA<23>                      |  |  |
| 28               | $SBIntR_L < 27$           | 60              | <b>GND</b>                    | 92               | <b>GND</b>                     |  |  |
| 29               | $SB$ <sub>PA</sub> <0>    | 61              | $SB_D < 13$                   | 93               | $SB$ <sub>-PA</sub> $<$ 25 $>$ |  |  |
| $30\,$           | $SB$ <sub>PA</sub> $<$ 2> | 62              | $SB_D < 15$                   | 94               | SB_PA<27>                      |  |  |
| 31               | $SB$ <sub>PA</sub> <4>    | 63              | $SB_D < 17$                   | 95               | $SB_Rst_L <3>$                 |  |  |
| 32               | SBLErr_L                  | 64              | <b>VCC</b>                    | 96               | FS_VDD                         |  |  |
|                  |                           |                 |                               |                  |                                |  |  |

*Table B-4* SBus Connector 3 (Connector J5703)

# *B.5 XDBus Backplane Connectors*

There are two XDBus connectors on the system board.

# *B.5.1 XDBus Connector 0*

[Figure B-4](#page-53-0) shows the location of XDBus connector 0 and [Table B-5](#page-53-1) lists pins in this connector.

| $\overline{\mathbf{0}}$<br>$- - -$<br>$\overline{1}$ |  |  |
|------------------------------------------------------|--|--|
| $\overline{2}$<br>$\mathbf{3}$                       |  |  |

*Figure B-4* Location of XDBus Connector 0

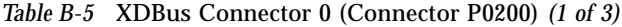

<span id="page-53-1"></span><span id="page-53-0"></span>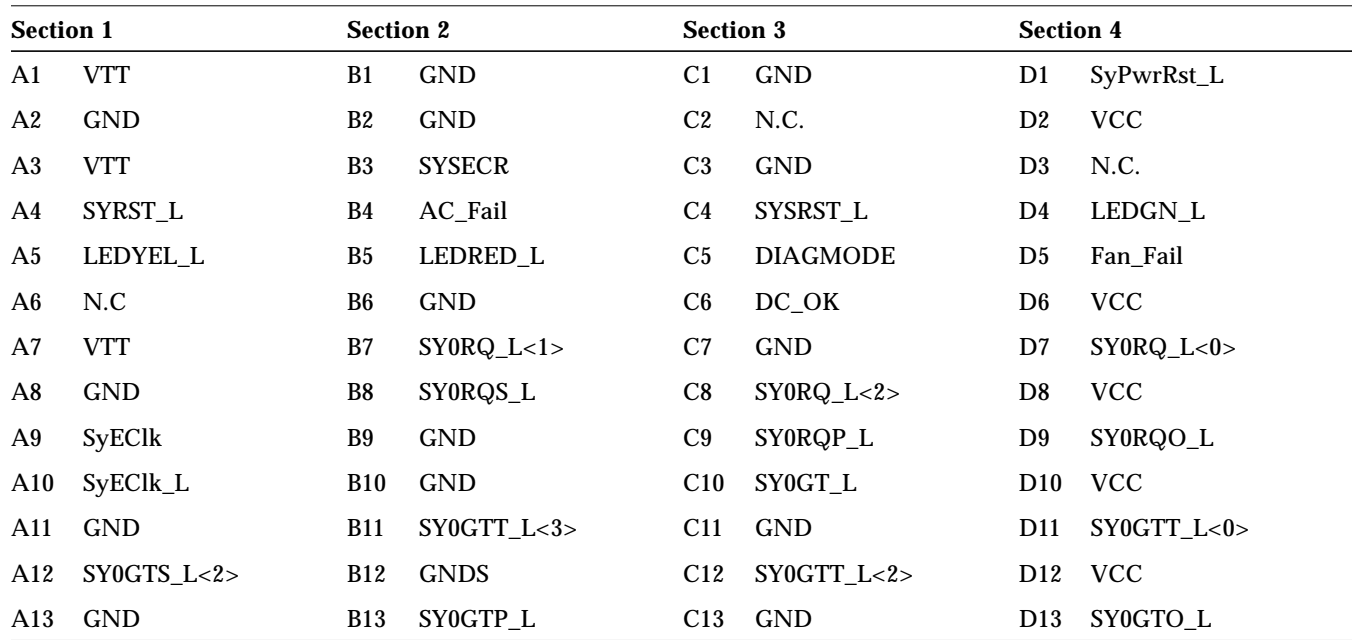

| <b>Section 1</b> |                         | <b>Section 2</b> |                         | <b>Section 3</b> |                             | <b>Section 4</b> |                 |
|------------------|-------------------------|------------------|-------------------------|------------------|-----------------------------|------------------|-----------------|
| A14              | $SY0D_L < 1>$           | <b>B14</b>       | <b>GND</b>              | C14              | $SY0D_L < 0>$               | D14              | <b>VCC</b>      |
| A15              | <b>VTT</b>              | <b>B15</b>       | $SY0D_L < 3>$           | C15              | $\mathop{\mathrm{GND}}$     | D15              | $SY0D_L < 2>$   |
| A16              | $SY0D_L < 5$            | <b>B16</b>       | <b>GND</b>              | C16              | $SY0D_L < 4>$               | D <sub>16</sub>  | <b>VCC</b>      |
| A17              | GND                     | <b>B17</b>       | $SY0D_L < 7>$           | C17              | $\mathop{\mathrm{GND}}$     | D <sub>17</sub>  | $SY0D_L < 6$    |
| A18              | $SYODP_L < 8 >$         | <b>B18</b>       | $\mathop{\mathrm{GND}}$ | C18              | $SY0DP_L < 0 >$             | D18              | <b>VCC</b>      |
| A19              | <b>VTT</b>              | <b>B19</b>       | $SY0D_L < 10>$          | C19              | GND                         | D <sub>19</sub>  | $SY0D_L < 9$    |
| A20              | $SY0D_L < 12$           | <b>B20</b>       | <b>GND</b>              | C20              | $SY0D_L < 11$               | D20              | <b>VCC</b>      |
| A21              | GND                     | <b>B21</b>       | $SY0D_L < 14$           | C21              | $\mathop{\mathrm{GND}}$     | D <sub>21</sub>  | $SY0D_L < 13$   |
| A22              | $SYODP_L < 1 >$         | <b>B22</b>       | <b>GND</b>              | C22              | $SY0D_L < 15$               | D22              | <b>VCC</b>      |
| A23              | <b>VTT</b>              | <b>B23</b>       | N.C.                    | C23              | GND                         | D <sub>23</sub>  | N.C.            |
| A24              | N.C.                    | <b>B24</b>       | <b>GND</b>              | C24              | N.C.                        | D <sub>24</sub>  | <b>VCC</b>      |
| A25              | <b>GND</b>              | <b>B25</b>       | $SY0D_L < 17$           | C <sub>25</sub>  | $\mathop{\mathrm{GND}}$     | D <sub>25</sub>  | $SY0D_{1}<16>$  |
| A26              | SY0D_L<19>              | <b>B26</b>       | <b>GND</b>              | C26              | $SY0D_L < 18$               | D26              | <b>VCC</b>      |
| A27              | <b>VTT</b>              | <b>B27</b>       | $SY0D_L < 21$           | C27              | GND                         | D <sub>27</sub>  | $SY0D_L < 20$   |
| A28              | SY0D_L<23>              | ${\bf B28}$      | <b>GND</b>              | C28              | $SY0D_L < 22$               | D <sub>28</sub>  | <b>VCC</b>      |
| A29              | GND                     | <b>B29</b>       | $SY0D_L < 24$           | C29              | $\mathop{\rm GND}\nolimits$ | D29              | $SY0DP_L < 2 >$ |
| A30              | $SY0D_L < 26$           | <b>B30</b>       | $\mathop{\mathrm{GND}}$ | C30              | $SY0D_L < 25$               | D <sub>30</sub>  | <b>VCC</b>      |
| A31              | <b>VTT</b>              | <b>B31</b>       | $SY0D_L < 28$           | C31              | $\mathop{\mathrm{GND}}$     | D31              | SY0D_L<27>      |
| A32              | $SY0D_L < 30$           | <b>B32</b>       | <b>GND</b>              | C32              | $SY0D_L < 29$               | D32              | <b>VCC</b>      |
| A33              | $\mathop{\mathrm{GND}}$ | <b>B33</b>       | SY0DP_L<3>              | C33              | $\mathop{\rm GND}\nolimits$ | D <sub>33</sub>  | SY0D_L<31>      |
| A34              | N.C.                    | <b>B34</b>       | <b>GND</b>              | C34              | N.C.                        | D34              | <b>VCC</b>      |
| A35              | <b>VTT</b>              | <b>B35</b>       | N.C.                    | C35              | $\mathop{\mathrm{GND}}$     | D35              | N.C.            |
| A36              | SY0D_L<33>              | <b>B36</b>       | <b>GND</b>              | C36              | $SY0D_L < 32>$              | D36              | <b>VCC</b>      |
| A37              | GND                     | <b>B37</b>       | SY0D_L<35>              | C37              | $\mathop{\mathrm{GND}}$     | D37              | SY0D_L<34>      |
| A38              | SY0D_L<37>              | <b>B38</b>       | <b>GND</b>              | C38              | $SY0D_L < 36$               | D38              | <b>VCC</b>      |
| A39              | <b>VTT</b>              | <b>B39</b>       | SY0D_L<39>              | C39              | GND                         | D39              | SY0D_L<38>      |
| A40              | $SYODP_L < 40$          | <b>B40</b>       | <b>GND</b>              | C40              | $SY0DP_L < 4 >$             | D40              | <b>VCC</b>      |

*Table B-5* XDBus Connector 0 (Connector P0200) *(2 of 3)*

| <b>Section 1</b> |                | <b>Section 2</b> |                | <b>Section 3</b> |                | <b>Section 4</b> |                |
|------------------|----------------|------------------|----------------|------------------|----------------|------------------|----------------|
| A41              | <b>GND</b>     | B41              | $SY0D_L < 42>$ | C41              | <b>GND</b>     | D41              | $SY0D_L < 41>$ |
| A42              | $SY0D_L < 44$  | <b>B42</b>       | <b>GND</b>     | C42              | $SY0D_L < 43$  | D42              | <b>VCC</b>     |
| A43              | <b>VTT</b>     | <b>B43</b>       | $SY0D_L < 46$  | C <sub>43</sub>  | <b>GND</b>     |                  | D43 SY0D_L<45> |
| A44              | $SY0DP_L < 5$  | <b>B44</b>       | <b>GND</b>     | <b>C44</b>       | $SY0D_L < 47>$ |                  | D44 VCC        |
| A45              | <b>GND</b>     | <b>B45</b>       | N.C.           | C <sub>45</sub>  | <b>GND</b>     |                  | D45 N.C.       |
| A46              | N.C.           | <b>B46</b>       | <b>GND</b>     | C46              | N.C.           | D46              | <b>VCC</b>     |
| A47              | <b>VTT</b>     | <b>B47</b>       | $SY0D_L < 49$  | C47              | <b>GND</b>     | D47              | $SY0D_L < 48$  |
| A48              | $SY0D_L < 51$  | <b>B48</b>       | <b>GND</b>     | C48              | $SY0D_L < 50$  | D48              | <b>VCC</b>     |
| A49              | <b>GND</b>     | <b>B49</b>       | $SY0D_L < 53$  | C49              | <b>GND</b>     | D49              | $SYODP_L < 52$ |
| A50              | $SY0D_L < 55$  | <b>B50</b>       | <b>GND</b>     | C50              | $SY0D_L < 54$  | <b>D50</b>       | <b>VCC</b>     |
| A51              | <b>VTT</b>     | <b>B51</b>       | $SY0D_L < 56$  | C51              | <b>GND</b>     | D51              | $SY0DP_L < 6$  |
| A52              | $SY0D_L < 58$  | <b>B52</b>       | <b>GND</b>     | C52              | $SY0D_L < 57>$ | D <sub>52</sub>  | <b>VBB</b>     |
| A53              | <b>GND</b>     | <b>B53</b>       | $SY0D_L < 60>$ | C53              | <b>GND</b>     | D <sub>53</sub>  | $SY0D_L < 59$  |
| A54              | $SY0D_L < 62>$ | <b>B54</b>       | <b>GND</b>     | <b>C54</b>       | $SY0D_L < 61>$ | D54              | <b>VBB</b>     |
| A55              | <b>VTT</b>     | <b>B55</b>       | $SY0DP_L < 7$  | C55              | <b>GND</b>     | D55              | $SY0D_L < 63$  |

*Table B-5* XDBus Connector 0 (Connector P0200) *(3 of 3)*

# *B.5.2 XDBus Connector 1*

[Table B-6](#page-56-0) shows the location of XDBus connector 1 and lists connector pins.

<span id="page-56-0"></span>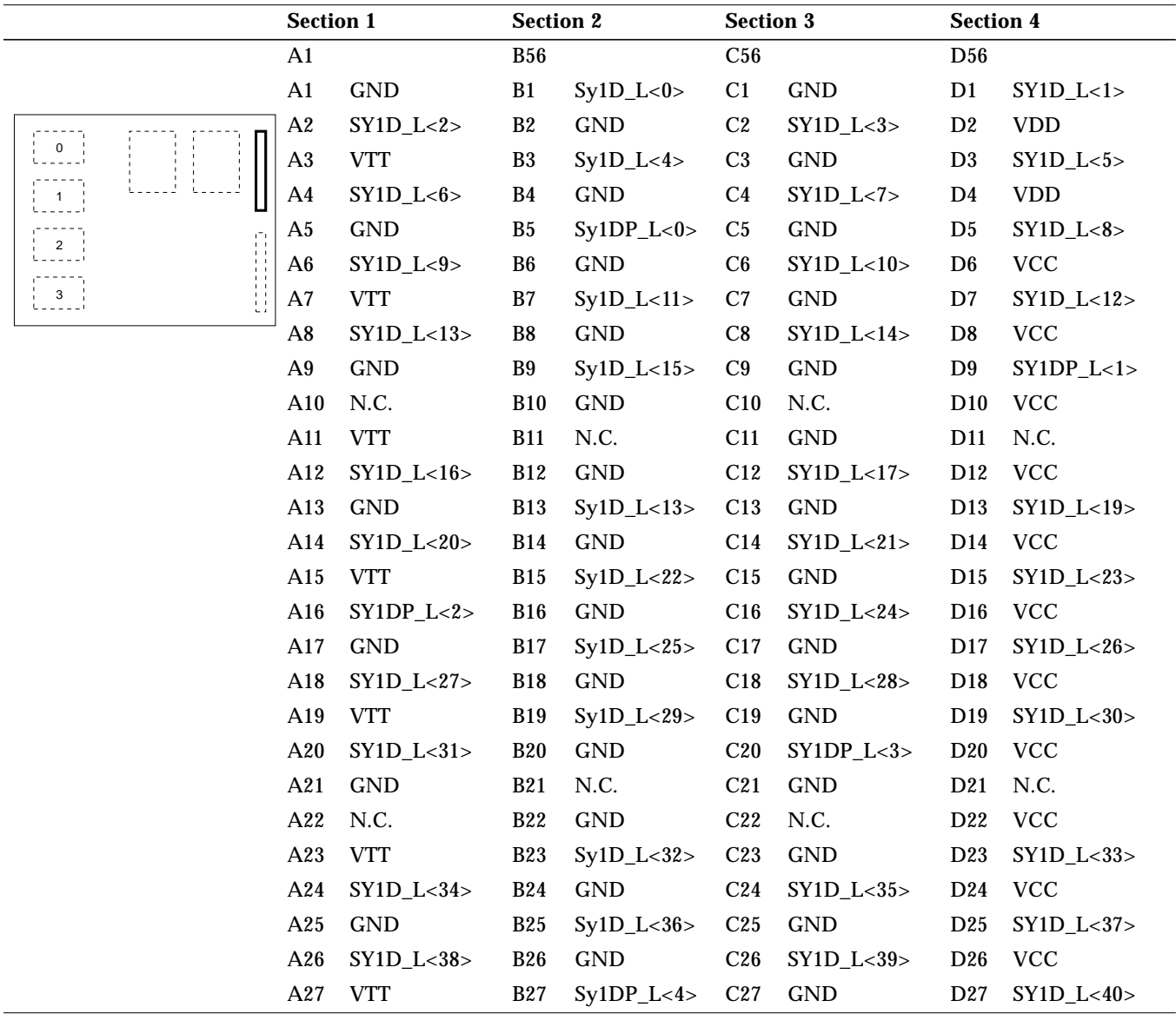

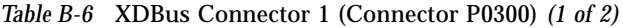

| <b>Section 1</b> |                | <b>Section 2</b> |                         | <b>Section 3</b> |                             | <b>Section 4</b> |                       |
|------------------|----------------|------------------|-------------------------|------------------|-----------------------------|------------------|-----------------------|
| A28              | $SY1D_L < 41$  |                  | <b>GND</b>              | C28              | $SY1D_L < 42>$              | D28              | <b>VCC</b>            |
| A29              | <b>GND</b>     | <b>B29</b>       | $Sy1D_L < 43>$          | C29              | $\mathop{\rm GND}\nolimits$ | D29              | $SY1D_L < 44$         |
| A30              | $SY1D_L < 45$  | <b>B30</b>       | $\mathop{\mathrm{GND}}$ | C30              | $SY1D_L < 46$               | D30              | <b>VCC</b>            |
| A31              | <b>VTT</b>     | <b>B31</b>       | $Sy1D_L < 47$           | C31              | <b>GND</b>                  | D31              | $SY1DP_L < 5$         |
| A32              | N.C.           | <b>B32</b>       | GND                     | C32              | N.C.                        | D32              | <b>VCC</b>            |
| A33              | GND            | <b>B33</b>       | N.C.                    | C33              | $\mathop{\mathrm{GND}}$     | D33              | N.C.                  |
| A34              | $SY1D_L < 48$  | <b>B34</b>       | GND                     | C34              | $SY1D_L < 49$               | D34              | <b>VCC</b>            |
| A35              | <b>GND</b>     | <b>B35</b>       | $Sy1D_L < 50$           | C35              | $\mathop{\mathrm{GND}}$     | D <sub>35</sub>  | $SY1D_L < 51$         |
| A36              | SY1D_L<33>     | <b>B36</b>       | GND                     | C36              | $SY1D_L < 53$               | D36              | <b>VCC</b>            |
| A37              | <b>VTT</b>     | <b>B37</b>       | $Sy1D_L < 54$           | C37              | $\mathop{\mathrm{GND}}$     | D37              | $SY1D_L < 55$         |
| A38              | $SY1DP_L < 52$ | <b>B38</b>       | GND                     | C38              | $SY1D_L < 56$               | D38              | <b>VCC</b>            |
| A39              | <b>GND</b>     | <b>B39</b>       | $Sy1D_L < 57$           | C39              | $\mathop{\mathrm{GND}}$     | D39              | $\rm SY1D\_L{<}58{>}$ |
| A40              | SY1D_L<59>     | <b>B40</b>       | $\mathop{\mathrm{GND}}$ | C40              | $SY1D_L < 60$               | D40              | <b>VCC</b>            |
| A41              | <b>VTT</b>     | <b>B41</b>       | $Sy1D_L < 61>$          | C <sub>41</sub>  | $\mathop{\mathrm{GND}}$     | D41              | $SY1D_L < 62>$        |
| A42              | $SY1D_L < 63$  | <b>B42</b>       | GND                     | C42              | $SY1DP_L < 7 >$             | D42              | <b>VCC</b>            |
| A43              | <b>GND</b>     | <b>B43</b>       | $SY1RQ_L < 1>$          | C43              | <b>GND</b>                  | D43              | $SY1RQ_L < 0 >$       |
| A44              | SysClk_L       | <b>B44</b>       | $\mathop{\mathrm{GND}}$ | C44              | $SY1RQ_L < 2>$              | D44              | <b>VCC</b>            |
| A45              | SyClk          | <b>B45</b>       | <b>GND</b>              | C <sub>45</sub>  | SY1RQO_L                    | D45              | SY1RQS_L              |
| A46              | <b>GND</b>     | <b>B46</b>       | ST1GT_L                 | C46              | SY1RP_L                     | D46              | <b>VCC</b>            |
| A47              | N.C.           | B47              | ST1GTT_L                | C47              | GND                         | D47              | SY1GTT_L<0>           |
| A48              | SY1GTS_L       | <b>B48</b>       | $\mathop{\mathrm{GND}}$ | C48              | SY1GTT_L<2>                 | D48              | <b>VCC</b>            |
| A49              | <b>VTT</b>     | <b>B49</b>       | SY1GTP_L                | C49              | <b>GND</b>                  | D49              | SY1GTO_L              |
| A50              | N.C.           | <b>B50</b>       | <b>GND</b>              | C50              | N.C.                        | <b>D50</b>       | <b>VCC</b>            |
| A51              | <b>SYTDO</b>   | <b>B51</b>       | MSTRPR_L                | C51              | N.C.                        | D51              | N.C.                  |
| A52              | SYTD1          | <b>B52</b>       | <b>SYTCK</b>            | C52              | <b>SYTMS</b>                | D <sub>52</sub>  | <b>SYTAS</b>          |
| A53              | <b>GND</b>     | <b>B53</b>       | BDID < 1>               | C53              | <b>GND</b>                  | D <sub>53</sub>  | BDID < 0 >            |
| A54              | <b>VTT</b>     | <b>B54</b>       | GND                     | C54              | BDID < 2>                   | D54              | <b>VCC</b>            |
| A55              | <b>GND</b>     | <b>B55</b>       | <b>VTT</b>              | C55              | <b>GND</b>                  | D <sub>55</sub>  | BDID < 3>             |

*Table B-6* XDBus Connector 1 (Connector P0300) *(2 of 2)*

# *B.6 SuperSPARC Module Connectors*

SuperSPARC module connectors A and B have identical pinouts. Each connector has two rows of 50 pins, separated by blade-shaped power supply pins.

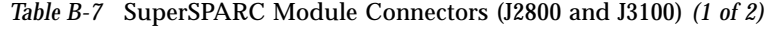

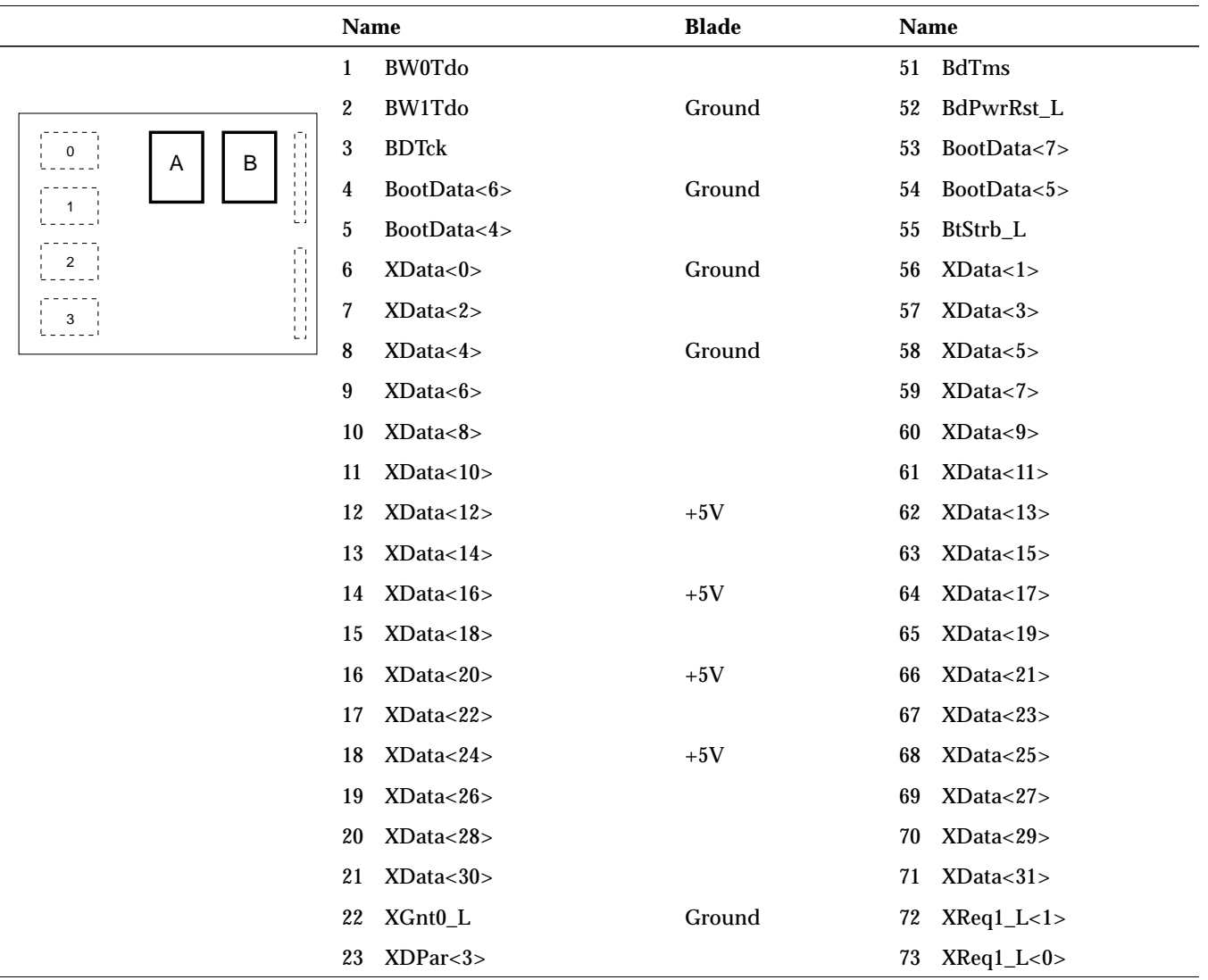

| Name   |                    | <b>Blade</b> | Name                  |
|--------|--------------------|--------------|-----------------------|
|        | 24 VikClk          | Ground       | XDPar < 2><br>74      |
| $25\,$ | CcClk              |              | XDPar<1><br>75        |
| 26     | XGtyp_L            | Ground       | XDPar <0><br>76       |
| 27     | XCCAF_L            |              | $XReq0_L < 1 >$<br>77 |
| 28     | GND                | Ground       | XReq0_L<0><br>78      |
| 29     | $VREF\backslash G$ |              | 79<br>Spare           |
| 30     | XData < 32>        |              | XData<33><br>80       |
| 31     | XData<34>          |              | XData<35><br>81       |
| 32     | XData<36>          | $+5V$        | XData<37><br>82       |
| 33     | XData<38>          |              | 83<br>XData<39>       |
| 34     | XData < 40         | $+5V$        | XData<41><br>84       |
| 35     | XData<42>          |              | XData<43><br>85       |
| 36     | XData<44>          | $+5V$        | XData<45><br>86       |
| 37     | XData < 46         |              | XData<47><br>87       |
| 38     | XData<48>          | $+5V$        | XData<49><br>88       |
| 39     | XData < 50>        |              | XData < 51<br>89      |
| 40     | XData<52>          |              | XData<53><br>90       |
| 41     | XData<54>          |              | XData < 55<br>91      |
| 42     | XData<56>          | Ground       | XData<57><br>92       |
| 43     | XData<58>          |              | XData<59><br>93       |
| 44     | XData < 60         | Ground       | XData < 61><br>94     |
| 45     | XData < 62>        |              | XData<63><br>95       |
| 46     | BootCmd<2>         | Ground       | BootData<3><br>96     |
| 47     | BootData<2>        |              | BootData<1><br>97     |
| 48     | BootData<0>        | Ground       | $CCErr\_L$<br>98      |
| 49     | BdRst_L            |              | BootCmd<1><br>99      |
| 50     | BootCmd<0>         |              | 100 XGnt_L            |

*Table B-7* SuperSPARC Module Connectors (J2800 and J3100) *(2 of 2)*

# $Environmental Specifications$

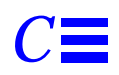

# *C.1 Environmental Requirements*

*Table C-1* Temperature Limits

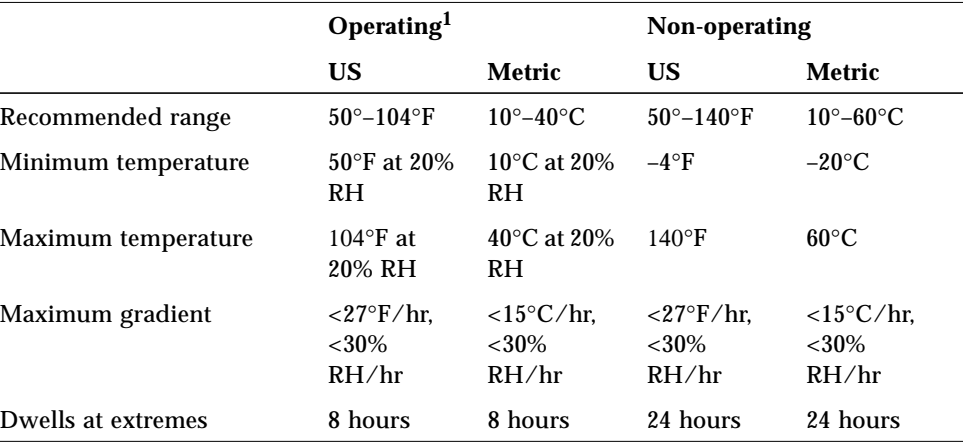

1. The 1/2-inch front load tape drive has a maximum temperature limit of 86°F (30°C).

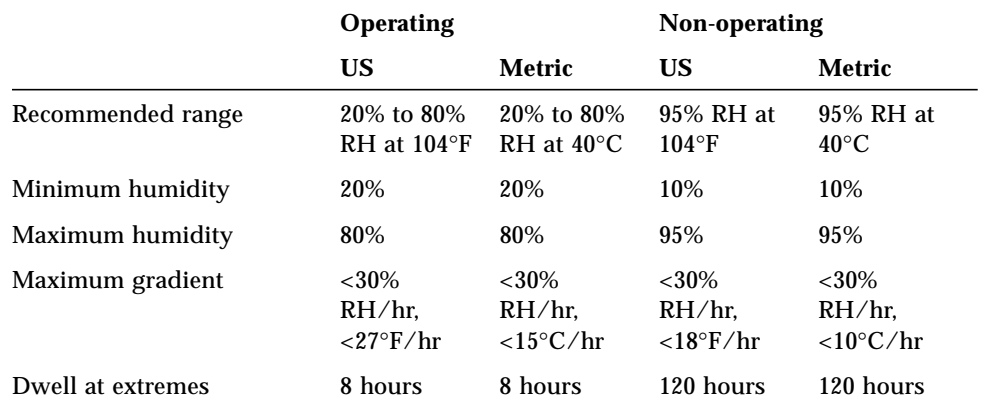

#### *Table C-2* Humidity Limits

#### *Table C-3* Altitude Limits

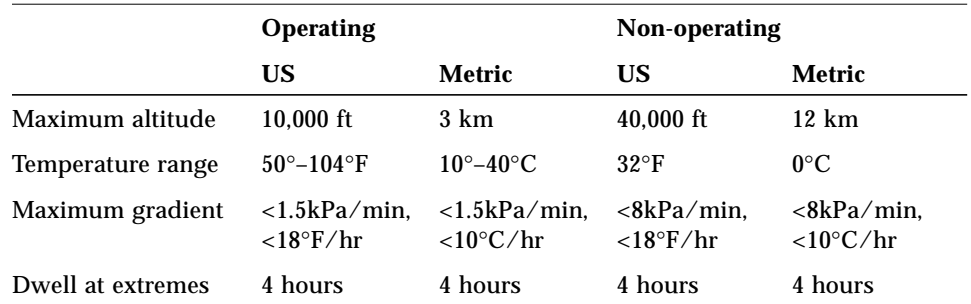

# *General Rules for System*  $Conf$ *guration*

<span id="page-62-0"></span>

This appendix lists recommended priorities and locations for:

- **•** Selecting the proper system board slot
- <span id="page-62-1"></span>**•** Selecting a SuperSPARC module location
- **•** Selecting an SBus module location
- **•** Selecting SIMM locations
- **•** Selecting a disk drive tray location
- **•** Selecting drive identification numbers (IDs) in the SCSI tray
- **•** Connecting SCSI cables
- **•** Connecting DSBE/S cables
- **•** Connecting Ethernet
- **•** Connecting video cables

#### *D.1 System Master Board*

The system board slot numbers are marked on the card cage. Install system boards from the lowest card cage slot number (0) to the highest (9). Install filler panels in all empty slots.

A system board must be installed in card cage slot 0. If the system has a TTY console, connect it to port A of the system master. A TTY console is not normally required if the system is in auto-boot mode (see the OpenBoot Command Reference for instructions on enabling and disabling auto-boot).

# *D.1.1 Identifying the System Master*

To determine which board is the system master, observe the LEDs on the system board rear panels during boot.

- **•** On the system master the lower eight LEDs (yellow) cycle on and off in a repeated pattern.
- **•** On other system boards the lower eight LEDs are lit in a solid pattern until boot completes.
- **•** After boot ends, all LEDs (on boards with SuperSPARC® modules) will cycle.

The system master must meet a set of minimum hardware requirements, as described next.

### *D.1.2 Minimum Requirements for the System Master*

The system master must have

**•** one or two SuperSPARC modules

Two green LEDs, marked PA and PB, denote the presence of functional SuperSPARC modules in slots A and B when lit.

**•** DSBE/S or DWIS/S interface card in SBus slot 0

The DSBE/S or DWIS/S card connects to the main network and to the root disk drive. DSBE/S can also connect to the main network.

**•** FSBE/S interface card in SBus slot 3.

The FSBE/S card connects to the SCSI tray in the top of the cabinet, and possibly to the main network.

# *D.1.3 Selecting the System Master Board*

**Note –** The system master board must have the highest-revision PROM set. Also, if your system has OBP patches stored in NVRAM, these must be erased before assigning a board having different revision PROM set as system master. This is required because OBP patches are PROM-version specific. Use the setdefault nvramrc command at the OPB ok prompt to erase patches **before** powering down the system for board reassignment.

Determine which board is the candidate to become the system master. Before installing a given board:

- **1. Determine the dash-revision level of Boot PROMs installed on the board. The level is expressed by the last two digits in the part number, as in: 525-xxxx-yy where "yy" conveys the dash-revision level.**
- **2. Likewise, examine other system boards installed (or to be installed) in the card cage to determine the dash-revision level of PROMs on these boards.**
- **3. Identify the board to be system master:** If a board has a higher dash-revision level Boot PROM than the others, it must be the system master. If two or three have higher levels, than one from that pool of boards must be the system master.
- **4. Install the candidate-board into slot 0 as system master.**

Boot PROMs may be hidden because they reside beneath the SBus card in slot 0, if installed. See [Figure D-1](#page-65-0). Remove the SBus card as required to expose the OBP for examination to determine the OBP revision level.

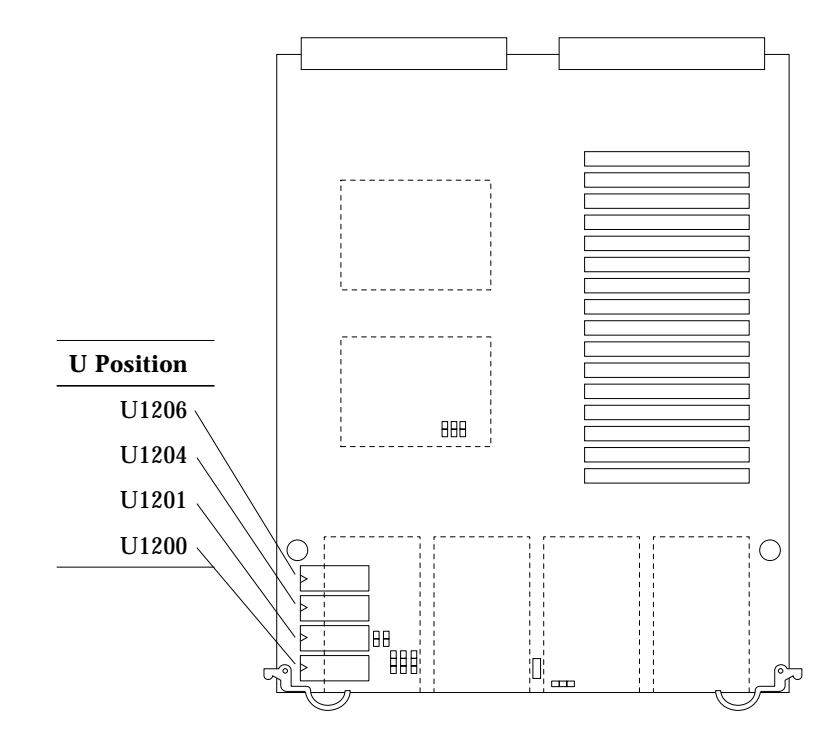

<span id="page-65-0"></span>*Figure D-1* Open Boot PROM Location

The OpenBoot PROM on the system master is usually the OBP master. This PROM controls the boot process. If the system master is replaced at the customer site by a new system board, the system master must be reassigned by the system. For information on identifying the system master, and on the schemes for selecting a new system master, refer to the *SPARCcenter 2000 Service Manual*, Appendix E.

### *D.1.3.1 Additional System Master Details*

If a serial-interface TTY console is used, it must be connect to serial port A on the system master.

**Note –** The system master board must connect to a terminal, or you will not see the OBP message. If the terminal is connected to the *wrong* board, the message will not appear. At this point the system may seem to be locked up, but OBP is only pausing, waiting for you to respond.

If a color monitor is used, a color-graphics interface card must be installed in SBus slot 1. Only one color-graphics interface is allowed in the system.

# *D.2 System Slave Boards*

The remaining system boards are "slave boards," because the master board exercises control during portions of boot and other system operations.

For uniformity of configuration and ease of service, install and equip slave system boards according to the guidelines below. (These guidelines are not required by system architecture, but are strongly recommended, to maintain consistency between systems and to simplify service procedures.)

Install slave boards in the lowest card cage slot numbers, following the system master.

Installing SuperSPARC modules strictly according to the guidelines presented in [Section D.3.](#page-66-0)

Install SIMM devices strictly according to the guidelines presented in [Section D.6.](#page-70-0)

# <span id="page-66-0"></span>*D.3 Selecting a SuperSPARC Module Location*

When installing or replacing a SuperSPARC module, use the following guidelines to verify that the location you have selected is correct.

Each system board has two SuperSPARC module connectors, marked A and B. Refer to [Figure D-2](#page-67-0). Modules should first be installed in the A connectors, in consecutive card cage slots starting from card cage slot 0. After all of the A connectors have been filled, begin filling the B connectors, starting from slot 0.

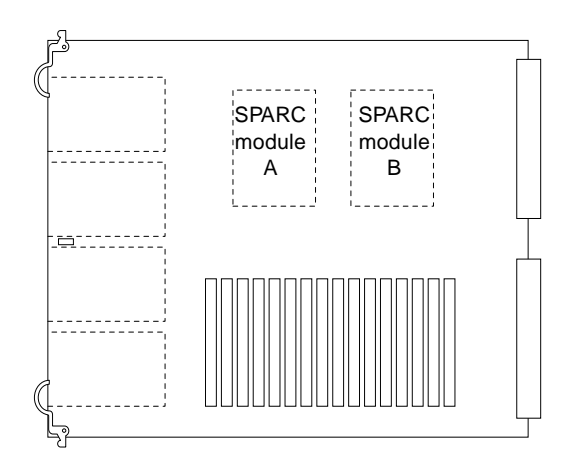

<span id="page-67-0"></span>*Figure D-2* SuperSPARC Module Locations

The example in [Table D-1](#page-67-1) shows how to distribute seven SuperSPARC modules on five system boards. (Board slots 5–9 are empty in this example.

*Table D-1* Example of Connector and Slot Priorities

| <b>Board Slot</b>   |                  |  |  | 8 7 6 5 4 3                        | $2^{\circ}$ | $\mathbf{1}$   |  |
|---------------------|------------------|--|--|------------------------------------|-------------|----------------|--|
| Board present       |                  |  |  | No No No No No Yes Yes Yes Yes Yes |             |                |  |
| SuperSPARC Module A | $   -$ A A A A A |  |  |                                    |             |                |  |
| SuperSPARC Module B |                  |  |  | _ _ _ _ _ _ _ _ _                  |             | $\overline{R}$ |  |

# <span id="page-67-1"></span>*D.4 Selecting an SBus Module Location*

Each system board has four SBus slots. Refer to [Figure D-3.](#page-68-0)

The system master is the only system board that has a minimum configuration requirement for SBus cards. Refer to [Table D-2.](#page-68-1) Populate all other system board SBus slots for load balance.

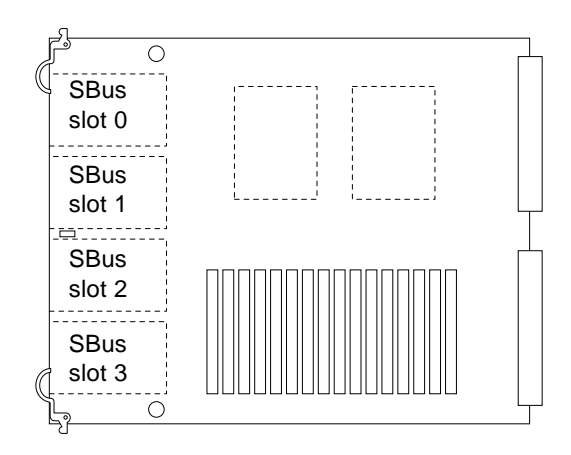

*Figure D-3* SBus Card Locations

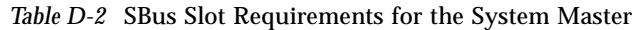

<span id="page-68-1"></span><span id="page-68-0"></span>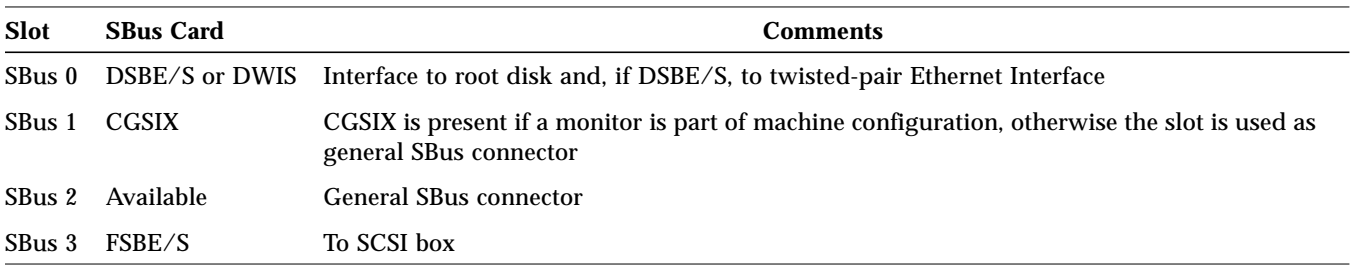

The example in [Table D-1](#page-67-1) shows how five DSBE/S cards and two FSBE/S cards might be distributed on three system boards. (Board slots 3–9 are empty in this example. D=DSBE/S, F=FSBE/S.)

*Table D-3* Example of SBus Card Distribution

|                | <b>Board Slot Number</b> |  |  |  |  |  |  |                                  |  |  |
|----------------|--------------------------|--|--|--|--|--|--|----------------------------------|--|--|
|                |                          |  |  |  |  |  |  | 9 8 7 6 5 4 3 2 1 0              |  |  |
| Board present? |                          |  |  |  |  |  |  | No No No No No No No Yes Yes Yes |  |  |
| SBus slot 0    |                          |  |  |  |  |  |  | $   -$ 1) 1) 1)                  |  |  |

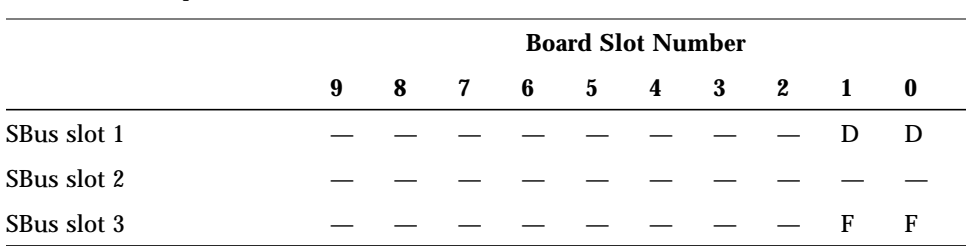

#### *Table D-3* Example of SBus Card Distribution

# *D.5 Selecting SIMM or NVSIMM Locations*

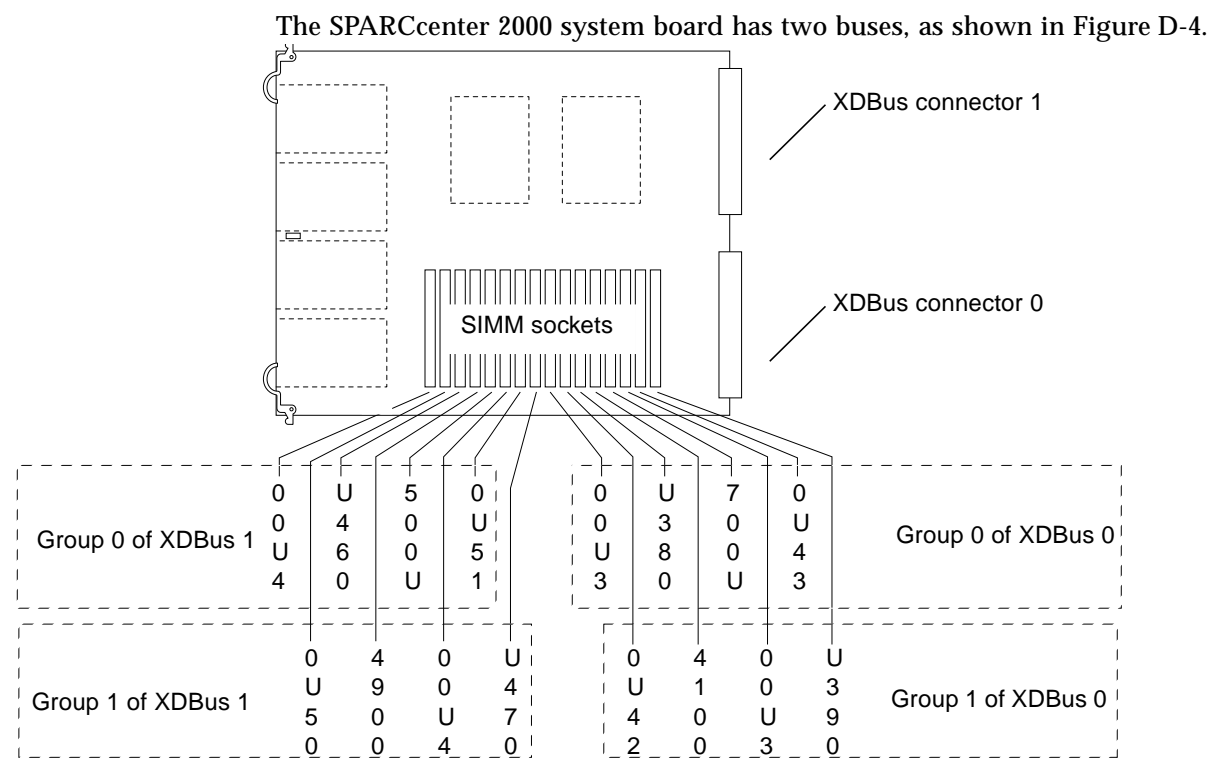

<span id="page-69-0"></span>*Figure D-4* SIMM Slot Locations and U-numbers

The SIMM slots on each board are divided into four groups of four slots each, and two groups (0 and 1) are attached to each bus.

# <span id="page-70-0"></span>*D.6 SIMM or NVSIMM Installation Rules*

Information in this section applies to SIMMs and NVSIMMs. On SPARCcenter 2000 boards (having two buses), install eight SIMMs at a time, four in group x (where  $x = 0$  or 1) on bus 0 and four in the same group number on bus 1.

**Note –** Fill the lowest -numbered SIMM groups first. For multiple-board configurations, fill group 0 on each board before filling group 1 (but see following for rules for optimizing system performance.)

**Note –** These devices were designed for the SPARCcenter 2000 and SPARCcenter 2000 and are not interchangeable with other types of SIMMs.

The rules for installing SIMMS in the system board are:

- **•** Always install eight SIMMs at a time, in two groups of four.
- **•** Install one group on bus 0, and the second group in the matching group number on the other bus. For example, fill group 0 on bus 0 and group 0 on bus 1. (Although it is not mandatory that both groups must be on the same board, to avoid confusion it is best to put both groups on the same board.)
- **•** Install SIMMs in both group 0 locations on every board (in groups of two or four boards), before adding SIMMs to any group 1 location.
- **•** A minor exception to the above rule is that to optimize memory performance, you should keep the numbers of memory groups balanced across multiples of two or four boards. (This allows the system to interleave memory across two or four boards.)
- **•** For example, if a system has five boards, and group 0 is filled on all five boards, performance will not be optimal. Memory addresses will be interleaved across the first four boards, but not across the fifth. If this memory is accessed often, performance will suffer.
- Ideally (for the case of five boards), populate group 0 across four boards, then populate group 1 across four boards. The next most optimal case would be to populate group 0 across four boards, then populate group 1 across *two* boards. Both cases allow for interleaving across group 0 memory and separate interleaving across group 1 memory.
- **•** Do not mix SIMM sizes within the two groups of four SIMMs.

# *D.7 Identifying SIMM or NVSIMM Types*

Do not mix SIMMs of different memory capacities in a bank. (SIMMs from different manufacturers can be mixed, so long as the memory capacities are equal. SIMM speeds are limited by the speed of the slowest SIMM.) The system board has various SIMM options:

- **•** The 8 Mbyte SIMMs are shown as Type A and Type B in [Figure D-5.](#page-71-0)
- **•** The 32 Mbyte SIMMs are also shown as Type A and Type B in [Figure D-5.](#page-71-0)

**Note –** Because the SIMM outline varies by the manufacturer, identify the 8 Mbyte and 32 SIMM capacities by the number of pins on each DRAM: DRAMs on 8 Mbyte SIMMs have 20 pins. DRAMs on 32 Mbyte SIMMs have 24 pins.

**•** The 1 Mbyte NVSIMM is identified by the presence of a battery. Refer to Type C in [Figure D-5](#page-71-0).

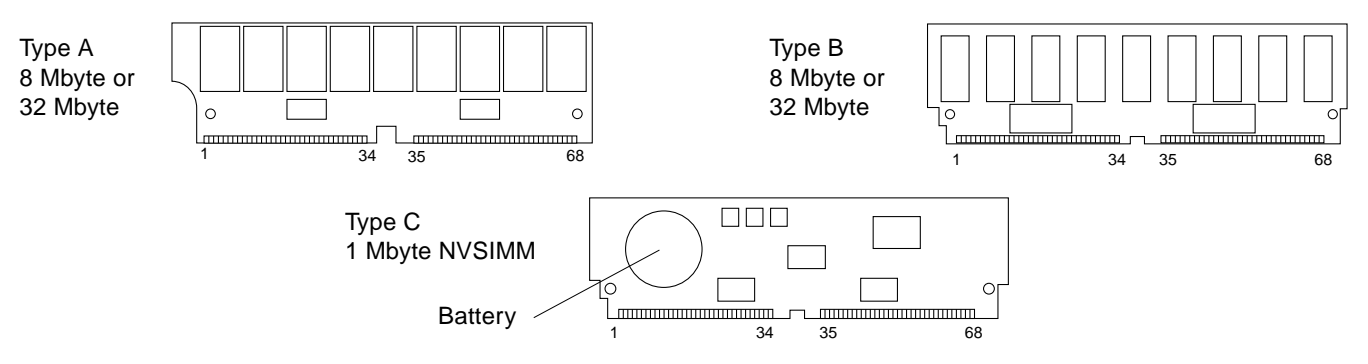

*Figure D-5* SIMM Variations

# <span id="page-71-0"></span>*D.8 Locating a Disk Drive Tray*

The system cabinet can hold up to three disk drive trays. Install the trays from the bottom up. For identification purposes, the trays will be numbered 1 (bottom), 2 (middle), and 3 (top). The tray numbering for an expansion cabinet also starts from the bottom position. Individual disk drive numbers range from SCSI ID 0 to ID 5 in a drive tray.
# *D.9 Selecting Drive ID Numbers in the SCSI Box*

The SunCD ID number is 6. The first 150 Mbyte  $\frac{1}{4}$ -inch tape drive ID is 5. If there are more  $\frac{1}{4}$ -inch tape drives, the ID numbers must be higher than any 8 mm tape drive. That is, the SunCD has a higher ID number than  $\frac{1}{4}$ -inch tape drives, which have higher ID numbers than 8 mm tape drives.

In addition, if a  $\frac{1}{2}$ -inch front load tape drive is used, the drive ID should be the highest in the string (ID 6).

The example in [Table D-4](#page-72-0) shows how to number five drives in a SCSI tray.

| <b>Device</b>                  | ID |
|--------------------------------|----|
| SunCD                          | 6  |
| $\frac{1}{4}$ -inch tape drive | 5  |
| 8 mm tape drive                | 4  |
| 8 mm tape drive                | 1  |
| 8 mm tape drive                | 0  |

*Table D-4* Example of ID Numbering in a SCSI Tray

# <span id="page-72-0"></span>*D.10 Connecting SCSI Cables*

The SCSI tray I/O harness terminates at the card cage bottom, near the cabinet rear. One harness connector must connect to the FSBE/S card in SBus slot 3 of the master system. Install a SCSI terminator on the second harness connector.

# *D.11 Connecting DSBE/S or DWIS Cables*

Disk tray 1 in the main cabinet should be connected to the DSBE/S or DWIS card in SBus slot 0 on the system master board. Disk tray 1 usually contains the root disk (although this location is not a physical requirement.) Disk trays 2 and 3 should be connected to the next two lowest DSBE/S or DWIS/S cards. Disk trays in the expansion cabinets should be connected to higher-numbered DWIS/S or DSBE/S cards in the system cabinet card cage.

# *D.12 Connecting Ethernet*

The main network cable may be connected to an Ethernet port of the DSBE/S, FSBE/S or QED/S card. The SPARCcenter 2000 system supports only 10Base-T twisted-pair Ethernet.

# *D.13 Connecting Video Cables*

A maximum of one CG6 color frame buffer is allowed per system. It must be installed in SBus slot 1 of the system master board. The color monitor keyboard must be plugged into the keyboard connector of the system master.

# *Index*

# **Numerics**

10Base-T twisted-pair Ethernet, D-11

# **A**

altitude limits, C-2

## **B**

backplane connector pinout, B-8 battery, activating NVSIMM, 2-15 board, *See* system board boot PROM *See* OpenBoot PROM

#### **C**

card location, SBus, D-6 retainer, SBus, 2-8 color frame buffer, CG6, D-11 connector pinout keyboard and mouse, B-2 SBus slots, B-4 serial ports A and B, B-3 SuperSPARC module, B-13 XDBus backplane, B-8

#### **D**

disable Link Integrity Test, 2-9 disk drive tray cabling, D-11 DSBE/S card cabling, D-11 preparing, 2-9 DWIS/S card cabling, D-11 preparing, 2-9

#### **E**

enable Link Integrity Test, 2-9 environmental specifications, C-1 Ethernet 10Base-T, D-11 cabling, D-11 expansion cabinet disk tray interface, D-11

#### **F**

frame buffer location, D-11

#### **H**

humidity limits, C-2

identifying SIMM and NVSIMM types, 2-13 injector/ejector lever, 2-3 interface, video, D-11

#### **J**

jumpers DSBE/S card, A-2, A-3 NVSIMM battery, 2-15, A-1 system board, A-4

#### **L**

I<br>
Identifying SIMM and NVSIMM<br>
injector/ejector lever, 2-3<br>
independence, 2-2<br>
inferface, video, D-11<br>
J<br>
J<br>
J<br>
Interface, video, D-11<br>
SES<br>
INDENS-SC card. A-2, A-3<br>
NUSRMM battery, 2-15, A-1<br>
NET Rear soc with Manual-Alimits altitude, C-2 environmental temperature, C-1 humidity, C-2 link integrity test, A-2 location board, rules, D-1 module, D-1 lock standoff, 2-3 loss of carrier message, 2-9, 2-21

#### **M**

master system board, 1-3

#### **N**

net responding message, 2-9, 2-21 NVRAM remove, 2-19 replace, 2-19 NVSIMM battery jumper, 2-15 *See also* SIMM

#### **O**

OpenBoot PROM replace, 2-16 to 2-18 operating limits, C-1 to C-2

#### **P**

part numbers, replacement, 1-4 personal safety, 1-2 pinout keyboard and mouse connector, B-2 SBus slot connectors, B-4 serial ports A and B, B-3 SuperSPARC modules, B-13 XDBus backplane, B-8 precautions, safety, 1-2

#### **R**

rear screen remove, 2-2 replace, 2-20 replacement parts locations, 1-5 part numbers, 1-3 restart the system, 2-20

#### **S**

safety precautions, 1-1 SBus card location, D-6 remove and replace, 2-6 to 2-11 retainer, 2-8 **SCSI** drive identification, D-10 tray cabling, D-11 selecting board location, D-1 module location, D-1 serial port connectors pinouts, B-3 SIMM location, D-8 remove and replace, 2-12 to 2-16 slave system boards, D-5 specifications, environmental, C-1 standoff, using, 2-3 SuperSPARC module location, D-5

pinout, B-13 remove and replace, 2-4 to 2-6 system board description, 1-2 installation, 2-19 jumpers, A-4 master, 1-3, D-1 removal, 2-2 replacement parts, 1-3 system restart, 2-20

### **T**

temperature limits, environmental, C-1 TOD *See* NVRAM tool list, 1-1 TTY terminal set-up, 2-20

### **U**

unlock standoff, 2-3 U-number, SIMM, 2-13

#### **V**

video, cabling, D-11

## **X**

XDBus backplane connectors, B-8

# *Revision History*

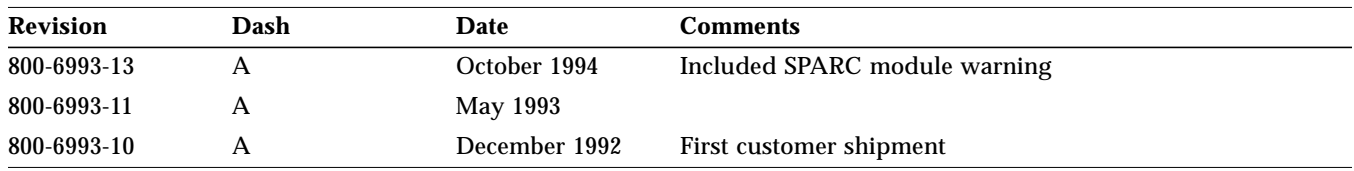

*SPARCcenter 2000 System Board Manual*—*October 1994*

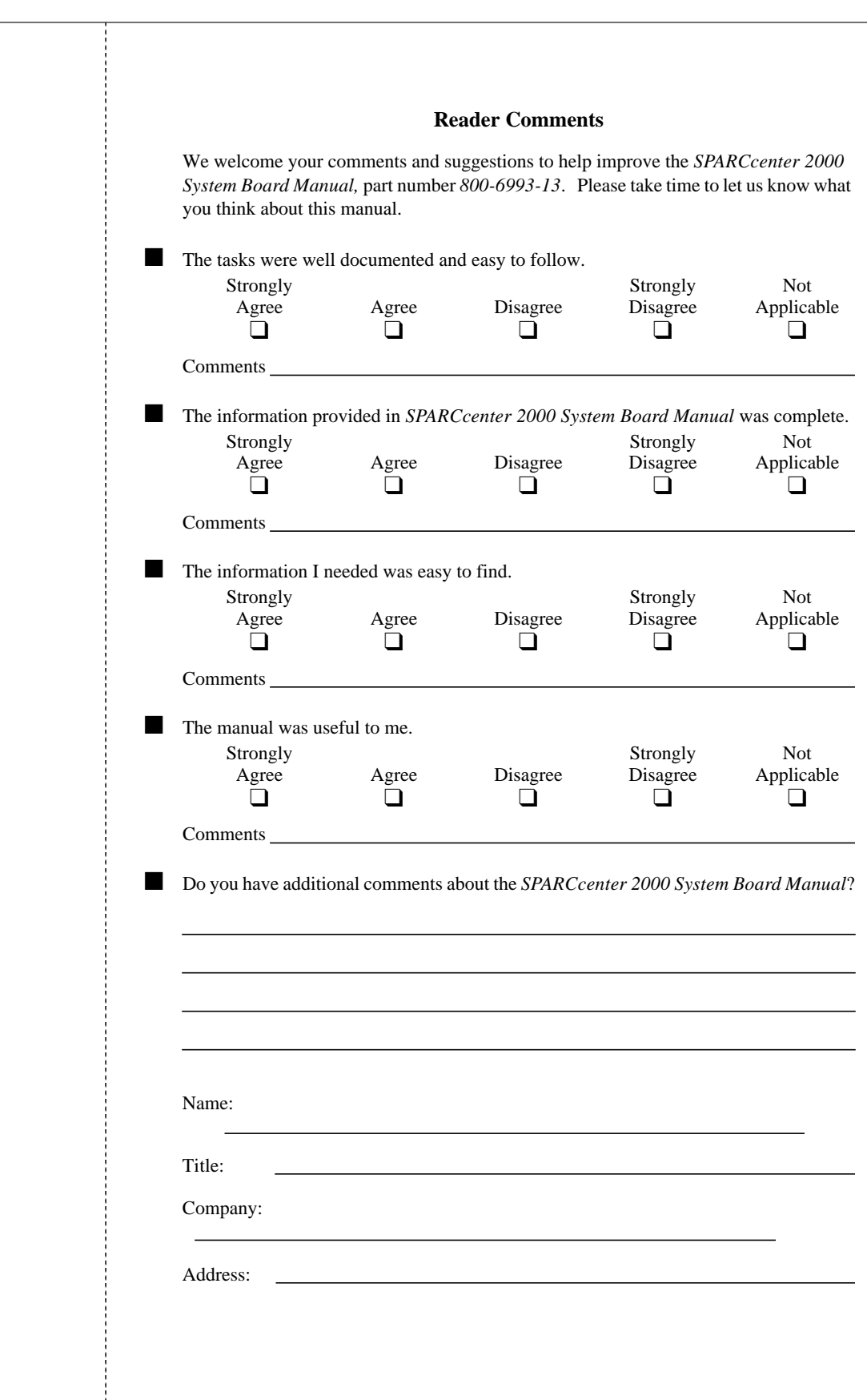

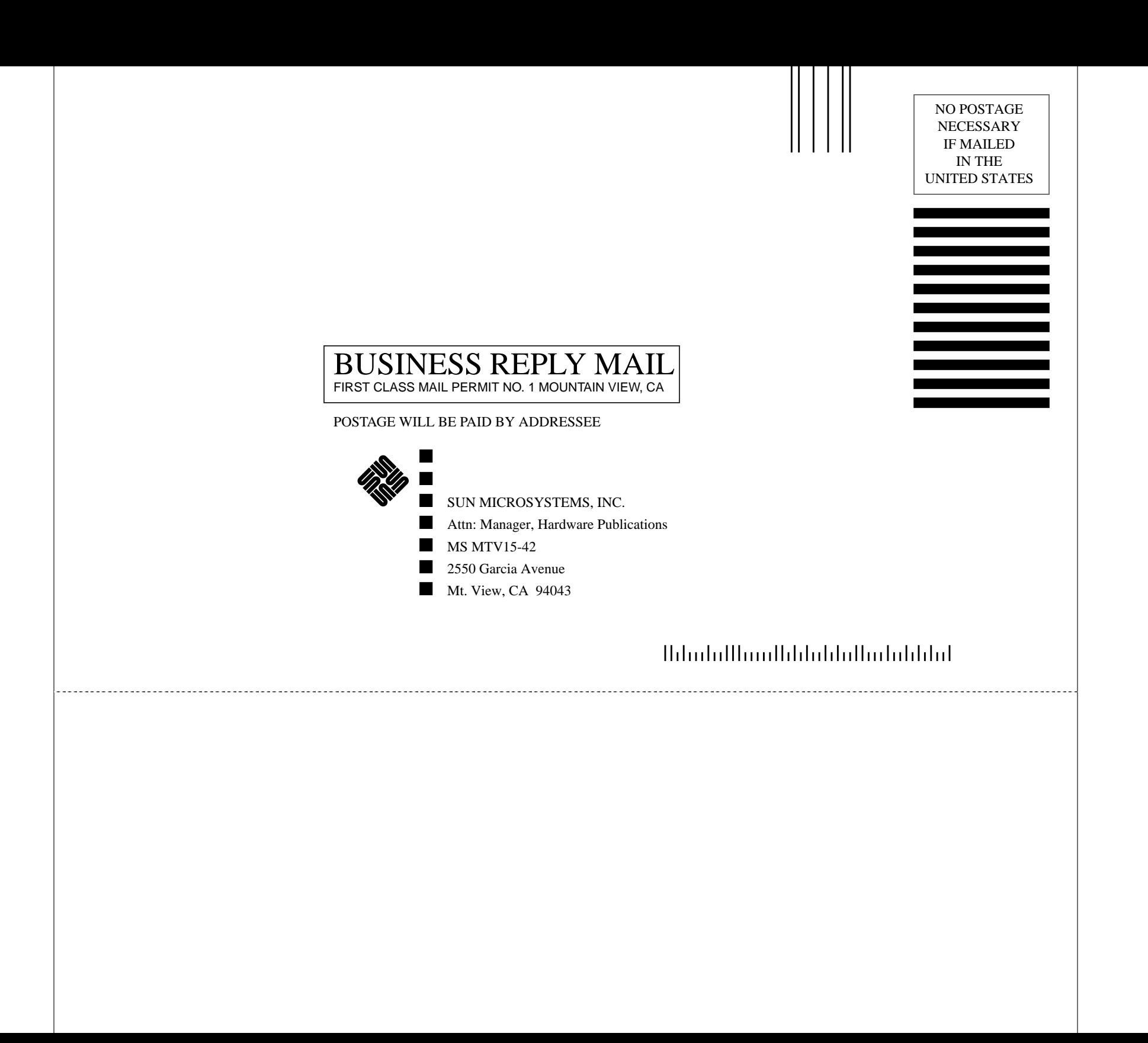